# **Tsung Documentation**

*Release 1.6.0*

**Nicolas Niclausse**

July 20, 2015

#### **CONTENTS**

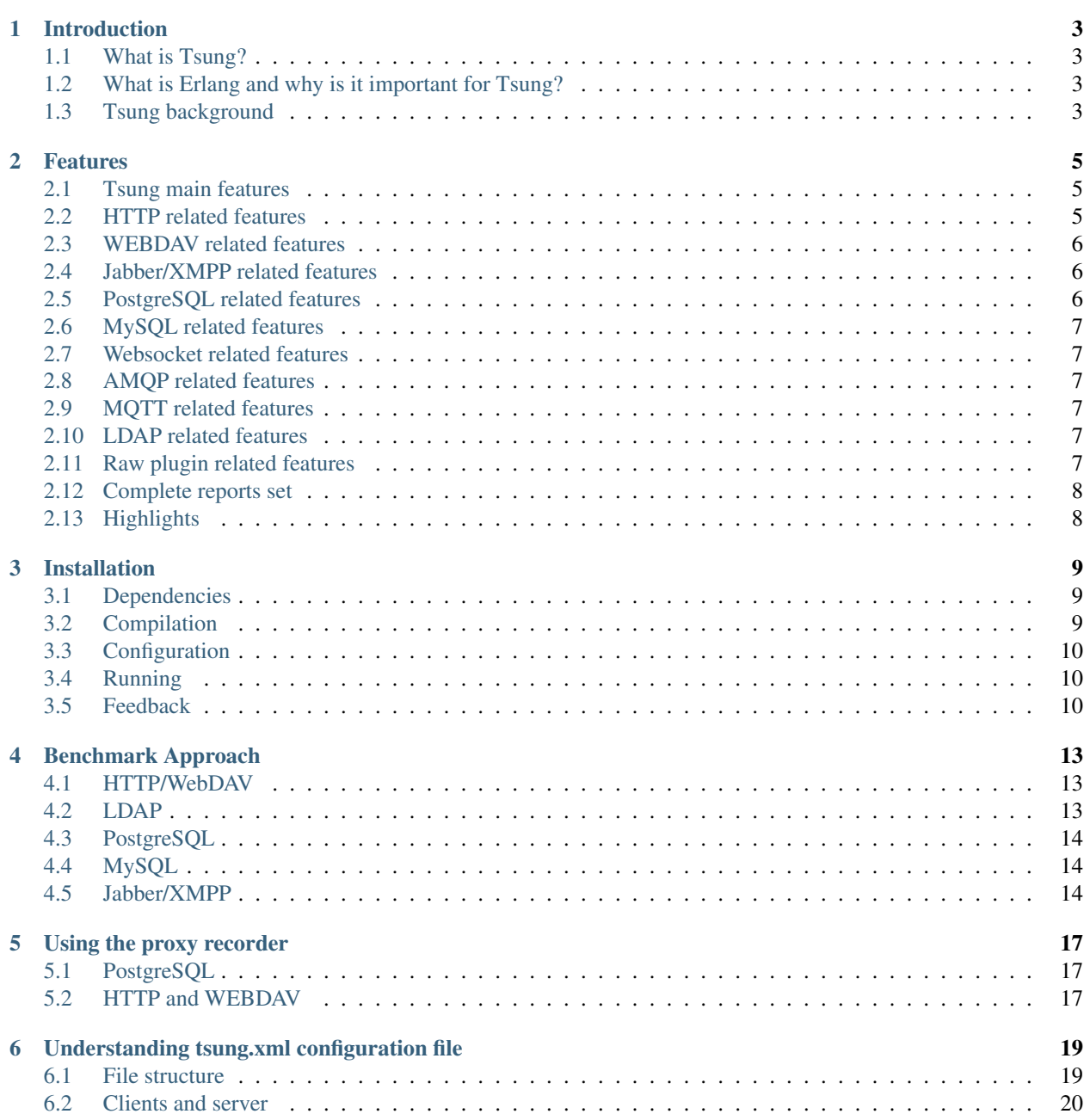

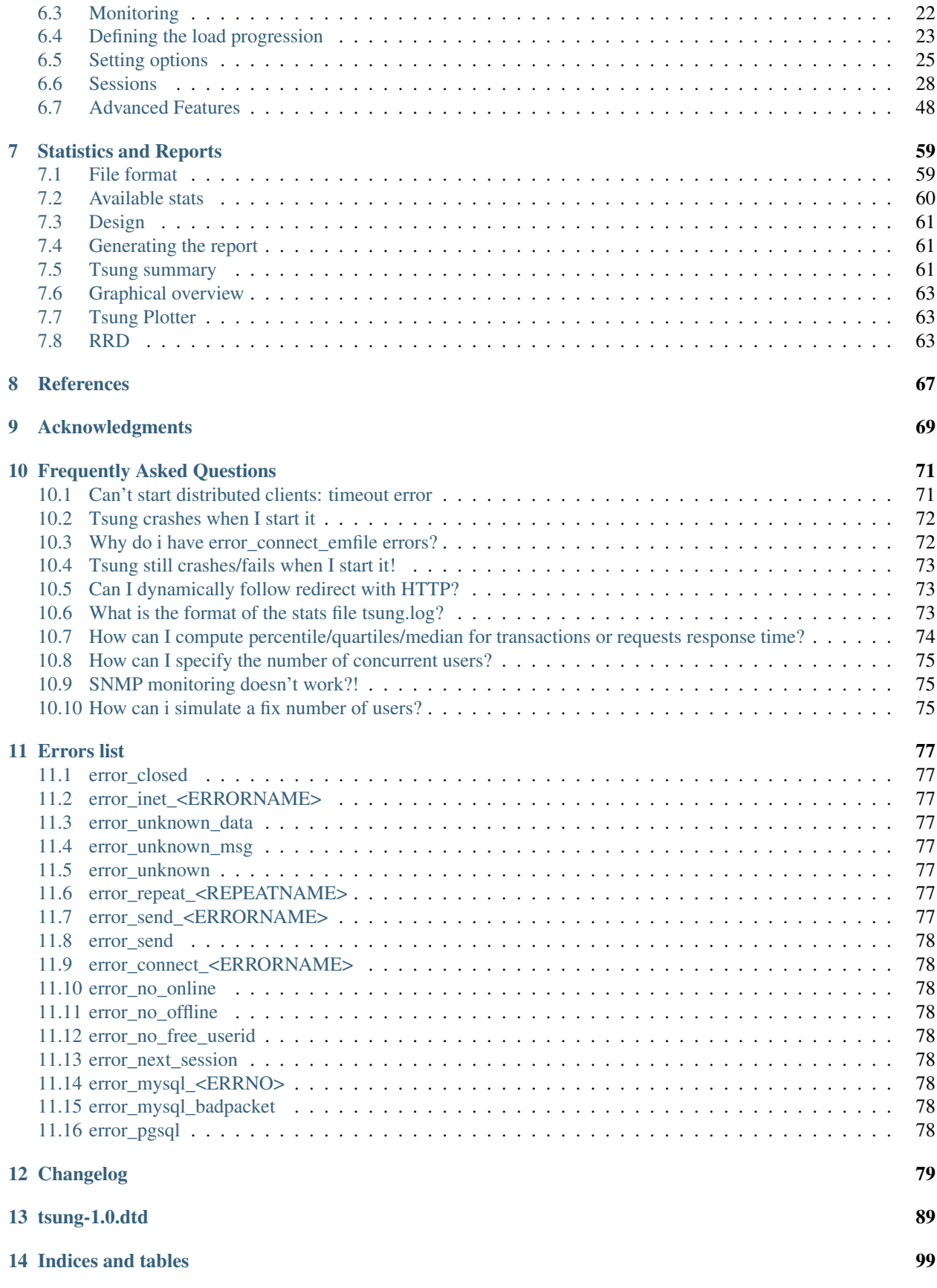

[Index](#page-106-0) 101

#### **Everything you need to know about Tsung**

#### About Tsung

Tsung is a high-performance benchmark framework for various protocols including HTTP, XMPP, LDAP, etc

- Website: [tsung.erlang-projects.org](http://tsung.erlang-projects.org/)
- Source code: [github.com/processone/tsung](https://github.com/processone/tsung/)
- Bugtracker: ' [<https://github.com/processone/tsung/issues>](https://github.com/processone/tsung/issues)'

#### **CHAPTER**

# **INTRODUCTION**

# <span id="page-8-1"></span><span id="page-8-0"></span>**1.1 What is Tsung?**

Tsung (formerly IDX-Tsunami) is a distributed load testing tool. It is protocol-independent and can currently be used to stress HTTP, WebDAV, SOAP, PostgreSQL, MySQL, LDAP and Jabber/XMPP servers.

It is distributed under the GNU General Public License version 2.

# <span id="page-8-2"></span>**1.2 What is Erlang and why is it important for Tsung?**

Tsung's main strength is its ability to simulate a huge number of simultaneous user from a single machine. When used on cluster, you can generate a really impressive load on a server with a modest cluster, easy to set-up and to maintain. You can also use Tsung on a cloud like EC2.

Tsung is developed in Erlang and this is where the power of Tsung resides.

Erlang is a *concurrency-oriented* programming language. Tsung is based on the Erlang OTP (Open Transaction Platform) and inherits several characteristics from Erlang:

- Performance Erlang has been made to support hundred thousands of lightweight processes in a single virtual machine.
- Scalability Erlang runtime environment is naturally distributed, promoting the idea of process's location transparency.
- Fault-tolerance Erlang has been built to develop robust, fault-tolerant systems. As such, wrong answer sent from the server to Tsung does not make the whole running benchmark crash.

More information on Erlang on [http://www.erlang.org.](http://www.erlang.org)

# <span id="page-8-3"></span>**1.3 Tsung background**

History:

- Tsung development was started by Nicolas Niclausse in 2001 as a distributed jabber load stress tool for internal use at <http://IDEALX.com/> (now OpenTrust). It has evolved as an open-source multi-protocol load testing tool several months later. The HTTP support was added in 2003, and this tool has been used for several industrial projects. It is now hosted by Erlang-projects, and supported by [http://process-one.net/.](http://process-one.net/) The list of contributors is available in the source archive at <https://github.com/processone/tsung/blob/master/CONTRIBUTORS> and at [https://github.com/processone/tsung/graphs/contributors.](https://github.com/processone/tsung/graphs/contributors)
- It is an industrial strength implementation of a *stochastic model* for real users simulation. User events distribution is based on a Poisson Process. More information on this topic in:

Z. Liu, N. Niclausse, and C. Jalpa-Villanueva. Traffic Model and Performance Evaluation of Web Servers. *Performance Evaluation, Volume 46, Issue 2-3, October 2001*.

• This model has already been tested in the INRIA *WAGON* research prototype (Web trAffic GeneratOr and beNchmark). WAGON was used in the <http://www.vthd.org/> project (Very High Broadband IP/WDM test platform for new generation Internet applications, 2000-2004).

Tsung has been used for very high load tests:

- *Jabber/XMPP* protocol:
	- 90,000 simultaneous Jabber users on a 4-node Tsung cluster (3xSun V240 + 1 Sun V440).
	- 10,000 simultaneous users. Tsung was running on a 3-computers cluster (CPU 800MHz).
- *HTTP and HTTPS* protocol:
	- 12,000 simultaneous users. Tsung were running on a 4-computers cluster (in 2003). The tested platform reached 3,000 requests per second.
	- 10 million simultaneous users running on a 75-computers cluster, generating more than one million requests per second.

Tsung has been used at:

- *DGI* (Direction Générale des impôts): French finance ministry
- *Cap Gemini Ernst & Young*
- *IFP* (Institut Français du Pétrole): French Research Organization for Petroleum
- *LibertySurf*
- *Sun* (TM) for their Mooddlerooms platform on Niagara processors: <https://blogs.oracle.com/kevinr/resource/Moodle-Sun-RA.pdf>

#### **CHAPTER**

# **FEATURES**

# <span id="page-10-1"></span><span id="page-10-0"></span>**2.1 Tsung main features**

- *High Performance*: Tsung can simulate a huge number of simultaneous users per physical computer: It can simulates thousands of users on a single CPU (Note: a simulated user is not always active: it can be idle during a thinktime period). Traditional injection tools can hardly go further than a few hundreds (Hint: if all you want to do is requesting a single URL in a loop, use **ab**; but if you want to build complex scenarios with extended reports, Tsung is for you).
- *Distributed*: the load can be distributed on a cluster of client machines
- *Multi-Protocols* using a plug-in system: HTTP (both standard web traffic and SOAP), WebDAV, Jabber/XMPP and PostgreSQL are currently supported. LDAP and MySQL plugins were first included in the 1.3.0 release.
- *SSL* support
- *Several IP addresses* can be used on a single machine using the underlying OS IP Aliasing
- *OS monitoring* (CPU, memory and network traffic) using Erlang agents on remote servers or *SNMP*
- *XML configuration system*: complex user's scenarios are written in XML. Scenarios can be written with a simple browser using the Tsung recorder (HTTP and PostgreSQL only).
- *Dynamic scenarios*: You can get dynamic data from the server under load (without writing any code) and reinject it in subsequent requests. You can also loop, restart or stop a session when a string (or regexp) matches the server response.
- *Mixed behaviours*: several *[sessions](#page-33-0)* can be used to simulate different type of users during the same benchmark. You can define the proportion of the various behaviours in the benchmark scenario.
- *Stochastic processes*: in order to generate a realistic traffic, user thinktimes and the arrival rate can be randomized using a probability distribution (currently exponential)

# <span id="page-10-2"></span>**2.2 HTTP related features**

- HTTP/1.0 and HTTP/1.1 support
- GET, POST, PUT, DELETE, HEAD, OPTIONS and PATCH requests
- Cookies: Automatic cookies management (but you can also manually add more cookies)
- 'GET If-modified since' type of request
- WWW-authentication Basic and Digest. OAuth 1.0
- User Agent support
- Any HTTP Headers can be added
- Proxy mode to record sessions using a Web browser
- SOAP support using the HTTP mode (the SOAPAction HTTP header is handled).
- HTTP server or proxy server load testing.

# <span id="page-11-0"></span>**2.3 WEBDAV related features**

The WebDAV ([RFC 4918](http://tools.ietf.org/html/rfc4918.html)) plugin is a superset of the HTTP plugin. It adds the following features (some versionning extensions to WebDAV ([RFC 3253](http://tools.ietf.org/html/rfc3253.html)) are also supported):

- Methods implemented: DELETE, CONNECT, PROPFIND, PROPPATCH, COPY, MOVE, LOCK, UNLOCK, MKCOL, REPORT, OPTIONS, MKACTIVITY, CHECKOUT, MERGE
- Recording of DEPTH, IF, TIMEOUT OVERWRITE, DESTINATION, URL and LOCK-TOKEN Headers.

# <span id="page-11-1"></span>**2.4 Jabber/XMPP related features**

- Authentication (plain-text, digest and sip-digest). STARTTLS
- presence and register messages
- Chat messages to online or offline users
- MUC: join room, send message in room, change nickname
- Roster set and get requests
- Global users' synchronization can be set on specific actions
- BOSH & XMPP over Websocket
- raw XML messages
- PubSub
- Multiple vhost instances supported
- privacy lists: get all privacy list names, set list as active

# <span id="page-11-2"></span>**2.5 PostgreSQL related features**

- Basic and MD5 Authentication
- Simple Protocol
- Extended Protocol (new in version 1.4.0 )
- Proxy mode to record sessions

### <span id="page-12-0"></span>**2.6 MySQL related features**

This plugin is experimental. It works only with MySQL version 4.1 and higher.

- Secured Authentication method only (MySQL >= 4.1)
- Basic Queries

# <span id="page-12-1"></span>**2.7 Websocket related features**

This plugin is experimental. It only supports [RFC 6455](http://tools.ietf.org/html/rfc6455.html) currently. For used as a server type, it works like other transport protocol like tcp and udp, any application specific protocol data can be send on it.

You can find examples used as session type in examples/websocket.xml.

• Both as a server type and session type

# <span id="page-12-2"></span>**2.8 AMQP related features**

This plugin is experimental. It only supports AMQP-0.9.1 currently. You can find examples in examples/amqp.xml.

- Basic publish and consume
- Publisher confirm and consumer ack
- QoS

### <span id="page-12-3"></span>**2.9 MQTT related features**

This plugin is experimental. It supports MQTT V3.1. You can find examples in examples/mqtt.xml.

- Connect to mqtt broker with options
- Publish mqtt messages to the broker
- Subscribe/unsubscribe topics
- Support QoS 0 and QoS 1

### <span id="page-12-4"></span>**2.10 LDAP related features**

- Bind
- Add, modify and search queries
- Starttls

# <span id="page-12-5"></span>**2.11 Raw plugin related features**

- TCP / UDP / SSL compatible
- raw messages

• no ack, local or global ack for messages

# <span id="page-13-0"></span>**2.12 Complete reports set**

Measures and statistics produced by Tsung are extremely feature-full. They are all represented as a graphic. Tsung produces statistics regarding:

- *Performance*: response time, connection time, decomposition of the user scenario based on request grouping instruction (called *transactions*), requests per second
- *Errors*: Statistics on page return code to trace errors
- *Target server behaviour*: An Erlang agent can gather information from the target server(s). Tsung produces graphs for CPU and memory consumption and network traffic. SNMP and munin is also supported to monitor remote servers.

par Note that Tsung takes care of the synchronization process by itself. Gathered statistics are «synchronized».

It is possible to generate graphs during the benchmark as statistics are gathered in real-time.

# <span id="page-13-1"></span>**2.13 Highlights**

Tsung has several advantages over other injection tools:

- *High performance* and *distributed benchmark*: You can use Tsung to simulate tens of thousands of virtual users.
- *Ease of use*: The hard work is already done for all supported protocol. No need to write complex scripts. Dynamic scenarios only requires small trivial piece of code.
- *Multi-protocol support*: Tsung is for example one of the only tool to benchmark SOAP applications
- *Monitoring* of the target server(s) to analyze the behaviour and find bottlenecks. For example, it has been used to analyze cluster symmetry (is the load properly balanced ?) and to determine the best combination of machines on the three cluster tiers (Web engine, EJB engine and database)

#### **CHAPTER**

### **THREE**

### **INSTALLATION**

<span id="page-14-0"></span>This package has been tested on Linux, FreeBSD and Solaris. A port is available on Mac OS X. It should work on Erlang supported platforms (Linux, Solaris, \*BSD, Win32 and Mac OS X).

On Mac OS X you can install Tsung via Homebrew [\(http://brew.sh/\)](http://brew.sh/): brew install tsung.

### <span id="page-14-1"></span>**3.1 Dependencies**

- Erlang/OTP R14B and up [\(download\)](http://www.erlang.org/download.html). Erlang is now part of Fedora and Debian/Ubuntu repositories.
- pgsql module made by Christian Sunesson (for the PostgreSQL plugin): sources available at <http://jungerl.sourceforge.net/> . The module is included in the source and binary distribution of Tsung. It is released under the EPL License.
- mysql module made by Magnus Ahltorp & Fredrik Thulin (for the mysql plugin): sources available at [http://www.stacken.kth.se/projekt/yxa/.](http://www.stacken.kth.se/projekt/yxa/) The modified module is included in the source and binary distribution of Tsung. It is released under the three-clause BSD License.
- eldap module (for the LDAP plugin): sources available at [http://jungerl.sourceforge.net/.](http://jungerl.sourceforge.net/) The module is included in the source and binary distribution of Tsung. It is released under the GPL License.
- mochiweb libs (for XPath parsing, optionally used for dynamic variables in the HTTP plugin): sources available at [https://github.com/mochi/mochiweb.](https://github.com/mochi/mochiweb) The module is included in the source and binary distribution of Tsung. It is released under the MIT License.
- gnuplot and perl5 (optional; for graphical output with tsung\_stats.pl script). The Template Toolkit is used for HTML reports (see [http://template-toolkit.org/\)](http://template-toolkit.org/).
- python and matplotlib (optional; for graphical output with tsung-plotter).
- for distributed tests, you need SSH access to remote machines without password (use a RSA/DSA key without passphrase or ssh-agent). Alternatively rsh is also supported.
- bash

# <span id="page-14-2"></span>**3.2 Compilation**

To compile Tsung, just download the latest version from <http://tsung.erlang-projects.org/dist/> and run:

```
./configure
make
make install
```
If you want to download the latest development version, use git:

git clone https://github.com/processone/tsung.git, see also [https://github.com/processone/tsung.](https://github.com/processone/tsung)

You can also build packages with make deb (on Debian and Ubuntu) and make rpm (on Fedora, RHEL and other rpm based distribution).

### <span id="page-15-0"></span>**3.3 Configuration**

The default configuration file is  $\sim/$ .tsung/tsung.xml (there are several sample files in /usr/share/doc/tsung/examples).

Log files are saved in  $\sim$ /.tsung/log/. A new subdirectory is created for each test using the current date and time as name, e.g. ~/.tsung/log/20040217-0940.

### <span id="page-15-1"></span>**3.4 Running**

Two commands are installed in the directory \$PREFIX/bin: tsung and tsung-recorder. A man page is available for both commands.

```
$ tsung -h
Usage: tsung <options> start|stop|debug|status
Options:
   -f <file> set configuration file (default is ~/.tsung/tsung.xml)
                (use - for standard input)
   -l <logdir> set log directory where YYYYMMDD-HHMM dirs are created (default is ~/.tsung/log/)
   -i <id> set controller id (default is empty)
   -r <command> set remote connector (default is ssh)
   -s enable erlang smp on client nodes
   -p <max> set maximum erlang processes per vm (default is 250000)
   -X <dir> add additional erlang load paths (multiple -X arguments allowed)
   -m <file> write monitoring output on this file (default is tsung.log)
                (use - for standard output)
   -F use long names (FQDN) for erlang nodes
   -L <lifetime> SSL session lifetime (600sec by default)
   -w <delay> warmup delay (default is 1 sec)
   -n disable web GUI (started by default on port 8091)
   -k keep web GUI (and controller) alive after the test has finished
   -v print version information and exit
   -6 use IPv6 for Tsung internal communications
   -x <tags> list of requests tag to be excluded from the run (separated by comma)
   -h display this help and exit
```
A typical way of using tsung is to run: tsung -f myconfigfile.xml start.

The command will print the current log directory created for the test, and wait until the test is over. By default an embedded web server will be started on the controller node and will listen on the 8091 port (this can be disabled with the *-n* option.

### <span id="page-15-2"></span>**3.5 Feedback**

Use the [Tsung mailing list](https://lists.process-one.net/mailman/listinfo/tsung-users) if you have suggestions or questions about Tsung. You can also use the bug tracker available at <https://github.com/processone/tsung/issues>

You can also try the #tsung IRC channel on Freenode.

#### **CHAPTER**

# **BENCHMARK APPROACH**

# <span id="page-18-1"></span><span id="page-18-0"></span>**4.1 HTTP/WebDAV**

### **4.1.1 Benchmarking a Web server**

- 1. Record one or more sessions: start the recorder with: **tsung-recorder start**, and then configure your browser to use Tsung proxy recorder (the listen port is 8090). A session file will be created. For HTTPS recording, use http://- instead of https:// in your browser.
- 2. Edit / organize scenario, by adding recorded sessions in the configuration file.
- 3. Write small code for dynamic parts if needed and place dynamic mark-up in the scenario.
- 4. Test and adjust scenario to have a nice progression of the load. This is highly dependent of the application and of the size of the target server(s). Calculate the normal duration of the scenario and use the interarrival time between users and the duration of the phase to estimate the number of simultaneous users for each given phase.
- 5. Launch benchmark with your first application parameters setup: tsung start (run man tsung for more options).
- 6. Wait for the end of the test or stop by hand with tsung stop (reports can also be generated during the test (see *[Statistics and Reports](#page-64-0)*): the statistics are updated every 10 seconds). For a brief summary of the current activity, use tsung status.
- 7. Analyze results, change parameters and relaunch another benchmark.

# **4.1.2 WebDAV**

It's the same approach as HTTP: first you start to record one or more sessions with the *[recorder](#page-22-0)*: tsung-recorder -p webdav start.

### **4.1.3 Benchmarking a proxy server**

By default, the HTTP plugin is used to benchmark HTTP servers. But you can also benchmark HTTP Proxy servers. To do that, you must add in the options section:

**<option** type="ts\_http" name="http\_use\_server\_as\_proxy" value="true"**></option>**

# <span id="page-18-2"></span>**4.2 LDAP**

An LDAP plugin for the recorder is not yet implemented, so you have to write the session by yourself; see section *[Authentication](#page-48-0)* for more information.

# <span id="page-19-0"></span>**4.3 PostgreSQL**

It's the same approach as HTTP: first you start to record one or more sessions with the recorder: tsung-recorder -p pgsql start.

This will start a proxy listening to port 8090 and will proxy requests to 127.0.0.0:5432.

To choose another port and/or address: tsung-recorder -L 5432 -I 10.6.1.1 -P 5433 -p pgsql start.

This will start a proxy listening to port 5432 and will proxy requests to 10.6.1.1:5433.

### <span id="page-19-1"></span>**4.4 MySQL**

A MySQL plugin for the recorder is not yet implemented, so you have to write the session by yourself; see section *[MySQL](#page-44-0)* for more information.

### <span id="page-19-2"></span>**4.5 Jabber/XMPP**

#### **4.5.1 Overview**

This paragraph explains how to write a session for Jabber/XMPP.

There are two differences between HTTP and Jabber testing:

- There is no recorder for Jabber, so you have to write your sessions by hand. An example is provided in *[Jab](#page-36-0)[ber/XMPP](#page-36-0)*.
- The Jabber plugin does not parse XML; instead it uses packet acknowledgments.

#### **4.5.2 Acknowledgments of messages**

Since the Jabber plugin does not parse XML (historically, it was for performance reasons), you must have a way to tell when a request is finished. There are 3 possibilities using the ack attribute:

- ack="local" as soon as a packet is received from the server, the request is considered as completed. Hence if you use a local ack with a request that do not require a response from the server (presence for ex.), it will wait forever (or until a timeout is reached).
- ack="no\_ack" as soon as the request is send, it is considered as completed (do not wait for incoming data).
- ack="global" synchronized users. its main use is for waiting for all users to connect before sending messages. To do that, set a request with global ack (it can be the first presence msg:

```
<request> <jabber type="presence" ack="global"/> </request>
```
You also have to specify the number of users to be connected:

**<option** type="ts\_jabber" name="global\_number" value="100"**></option>**

To be sure that exactly global\_number users are started, add the maxnumber attribute to users:

**<users** maxnumber="100" interarrival="1.0" unit="second"**></users>**

If you do not specify maxnumber, the global ack will be reset every global\_number users.

#### **Bidirectional Presence**

New in 1.2.2: This version adds an new option for a session. if you set the attribute bidi (for bidirectional) in the <session> tag: <session ... bidi="true">, then incoming messages from the server will be analyzed. Currently, only roster subscription requests are handled: if a user received a subscription request ( $\epsilon$ presence ... type="subscribe">), it will respond with a <presence ... type="subscribed"> message.

#### **Status: Offline, Connected and Online**

You can send messages to offline or online users. A user is considered online when he has send a presence:initial message (before this message , the state of the user is connected).

If you want to switch back to **connected** before going **offline**, you can use a **presence:final** message:

presence:final does two things:

- It removes the client from the list of Online users, and moves them into the list of Connected users.
- It sends a broadcast presence update of type="unavailable".

presence:final is optional.

Warning: this is new in 1.2.0, in earlier version, only 2 status were available: online and offline; a user was considered online as soon as it was connected.

#### **4.5.3 Authentication**

Below are configuration examples for the possible authentication methods. Note: the regular expressions used here are only examples - they may need to be altered depending on how a particular server implementation composes messages (see also *[Websocket options](#page-32-0)* for password settings).

• plain authentication - sends clear-text passwords:

```
<session probability="100" name="jabber-plain" type="ts_jabber">
 <request> <jabber type="connect" ack="local"></jabber> </request>
 <thinktime value="2"></thinktime>
 <transaction name="auth_plain">
    <request> <jabber type="auth_get" ack="local"></jabber> </request>
    <request> <jabber type="auth_set_plain" ack="local"></jabber> </request>
  </transaction>
  ...
</session>
```
• digest authentication as described in XMPP JEP-0078: Non-SASL Authentication <http://www.jabber.org/jeps/jep-0078.html>

```
<session probability="100" name="jabber-digest" type="ts_jabber">
  <!-- regexp captures stream ID returned by server -->
  <request>
    <dyn_variable name="sid" re="< stream: stream id=&quot; (.*) &quot; xmlns: stream"/>
    <jabber type="connect" ack="local"></jabber>
  </request>
```

```
<thinktime value="2"></thinktime>
```

```
<transaction name="auth_digest">
   <request> <jabber type="auth_get" ack="local"></jabber> </request>
   <request subst="true"> <jabber type="auth_set_digest" ack="local"></jabber> </request>
 </transaction>
 ...
</session>
```
• sip-digest authentication

```
<session probability="100" name="jabber-sipdigest" type="ts_jabber">
 <request> <jabber type="connect" ack="local"></jabber> </request>
 <thinktime value="2"></thinktime>
<transaction name="auth_sipdigest">
  <!-- regexp captures nonce value returned by server -->
  <request>
    <dyn_variable name="nonce"
      re="< Nonce encoding=&quot; hex&quot; &gt; (.*) &lt; \/Nonce&gt; "/>
    <jabber type="auth_get" ack="local"></jabber>
  </request>
  <request subst="true"> <jabber type="auth_set_sip" ack="local"></jabber> </request>
</transaction>
...
</session>
```
#### **4.5.4 Privacy list testing**

There are two actions available to allow for rudimentary privacy lists load testing:

- privacy:get\_names gets the list of all names .. of privacy lists stored by the server for a given user
- privacy:set\_active sets a list with a predefined name as active. The list name is determined from the JID, e.g. if the user's JID is ["john@average.com"](mailto:john@average.com) then the list name is ["john@average.com\\_list"](mailto:john@average.com_list). One should take care of properly seeding the server database in order to ensure that such a list exists.

# **USING THE PROXY RECORDER**

<span id="page-22-0"></span>The recorder has three plugins: for HTTP, WebDAV and for PostgreSQL.

To start it, run tsung-recorder -p <PLUGIN> start, where PLUGIN can be *http*, *webdav* or *pgsql* for PostgreSQL. The default plugin is http.

The proxy is listening to port 8090. You can change the port with  $-L$  portnumber.

To stop it, use tsung-recorder stop.

The recorded session is created as  $\sim/$ .tsung/tsung\_recorderYYYMMDD-HH:MM.xml; if it doesn't work, take a look at ~/.tsung/log/tsung.log-tsung\_recorder@hostname

During the recording, you can add custom tag in the XML file, this can be useful to set transactions or comments: tsung-recorder record\_tag "<transaction name='login'>''

Once a session has been created, you can insert it in your main configuration file, either by editing by hand the file, or by using an ENTITY declaration, like:

```
<!DOCTYPE tsung SYSTEM "/usr/share/tsung/tsung-1.0.dtd" [
  <!ENTITY mysession1 SYSTEM "/home/nniclausse/.tsung/tsung_recorder20051217-13:11.xml">
]>
...
<sessions>
  &mysession1;
</sessions>
```
# <span id="page-22-1"></span>**5.1 PostgreSQL**

For PostgreSQL, the proxy will connect to the server at IP 127.0.0.1 and port 5432. Use -I serverIP to change the IP and -P portnumber to change the port.

# <span id="page-22-2"></span>**5.2 HTTP and WEBDAV**

For HTTPS recording, use http://- instead of https:// in your browser

New in 1.2.2: For HTTP, you can configure the recorder to use a parent proxy (but this will not work for https). Add the  $-u$  option to enable parent proxy, and use  $-I$  serverIP to set the IP and  $-P$  portnumber to set the port of the parent.

**SIX**

# <span id="page-24-0"></span>**UNDERSTANDING TSUNG.XML CONFIGURATION FILE**

# <span id="page-24-1"></span>**6.1 File structure**

The default encoding is utf-8. You can use a different encoding, like in:

<?xml version="1.0" encoding="ISO-8859-1"?>

Scenarios are enclosed into tsung tags:

```
<?xml version="1.0"?>
<!DOCTYPE tsung SYSTEM "/usr/share/tsung/tsung-1.0.dtd" [] >
<tsung loglevel="info">
...
```
**</tsung>**

If you add the attribute **dumptraffic="true"**, all the traffic will be logged to a file.

Warning: this will considerably slow down Tsung, so use with care. It is useful for debugging purpose. You can use the attribute **dumptraffic="light"** to dump only the first 44 bytes.

Since version 1.4.0, you have also a specific logging per protocol, using **dumptraffic="protocol"**. It's currently only implemented for HTTP: this will log all requests in a CSV file, with the following data:

#date;pid;id;http method;host;URL;HTTP status;size;duration;transaction;match;error;tag

Where:

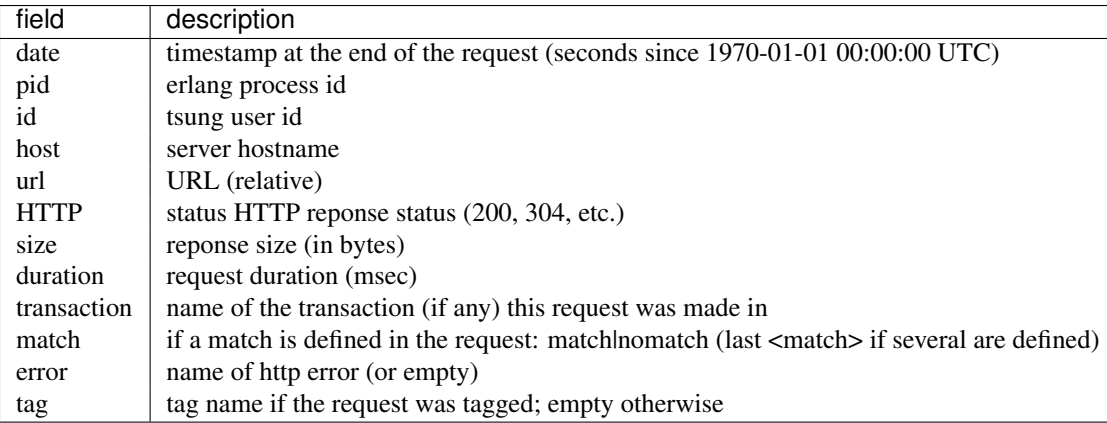

Warning: In the general case (several Tsung clients used), the resulting file will not be sorted, so you may have to sort it before analyzing it.

For heavy load testing (tens of thousands requests per second), the protocol logging may overload the controller. In this case, you can use protocol\_local instead. In this case, the log files will be written on each slave locally. You will have to manually merged the logs at the end of the test.

The loglevel can also have a great impact on performance: For high load, warning is recommended.

Possible values are:

- emergency
- critical
- error
- warning
- notice *(default)*
- info
- debug

For REALLY verbose logging, recompile tsung with **make debug** and set **loglevel** to **debug**.

### <span id="page-25-0"></span>**6.2 Clients and server**

Scenarios start with clients (Tsung cluster) and server definitions:

### **6.2.1 Basic setup**

For non distributed load, you can use a basic setup like:

```
<clients>
  <client host="localhost" use_controller_vm="true"/>
</clients>
<servers>
  <server host="192.168.1.1" port="80" type="tcp"></server>
</servers>
```
This will start the load on the same host and on the same Erlang virtual machine as the controller.

The server is the entry point into the cluster. You can add several servers, by default each server will have a weight of 1, and each session will choose a server randomly according to the weight. You can set a weight for each server like this (weight can be an integer or a float):

```
<servers>
 <server host="server1" port="80" type="tcp" weight="4"></server>
 <server host="server2" port="80" type="tcp" weight="1"></server>
</servers>
```
(in version older than 1.5.0, the weight option was not implemented and a round robin algorithm was used to choose the server).

*Type* can be tcp, ssl, udp (for IPv6, use tcp6, ssl6 or udp6; only available in version 1.4.2 and newer) or websocket (only available in version 1.5.0 and newer))

There's also a specific type fo BOSH: bosh for unencrypted BOSH, and bosh\_ssl for encrypted connection

#### **6.2.2 Advanced setup**

The next example is more complex, and use several features for advanced distributed testing:

```
<clients>
  <client host="louxor" weight="1" maxusers="800">
    <ip value="10.9.195.12"></ip>
    <ip value="10.9.195.13"></ip>
  </client>
  <client host="memphis" weight="3" maxusers="600" cpu="2"/>
</clients>
<servers>
  <server host="10.9.195.1" port="8080" type="tcp"></server>
```
**</servers>**

Several virtual IP can be used to simulate more machines. This is very useful when a load-balancer use the client's IP to distribute the traffic among a cluster of servers. New in 1.1.1: IP is no longer mandatory. If not specified, the default IP will be used.

New in 1.4.0: You can use  $\langle \text{ip} \ \text{scan} = \text{rtrue} \ \text{value} = \text{reth0} \ \text{m/s}$  to scan for all the IP aliases on a given interface (eth0 in this example).

In this example, a second machine is used in the Tsung cluster, with a higher weight, and 2 cpus. Two Erlang virtual machines will be used to take advantage of the number of CPU.

Note: Even if an Erlang VM is now able to handle several CPUs (erlang SMP), benchmarks shows that it's more efficient to use one VM per CPU (with SMP disabled) for tsung clients. Only the controller node is using SMP erlang. Therefore,  $cpu$  should be equal to the number of cores of your nodes. If you prefer to use erlang SMP, add the  $-s$ option when starting tsung (and don't set cpu in the config file).

By default, the load is distributed uniformly on all CPU (one CPU per client by default). The weight parameter (integer) can be used to take into account the speed of the client machine. For instance, if one real client has a weight of 1 and the other client has a weight of 2, the second one will start twice the number of users as the first (the proportions will be 1/3 and 2/3). In the earlier example where for the second client has 2 CPU and weight=3, the weight is equal to 1.5 for each CPU.

#### **maxusers**

The maxusers parameter is used to bypass the limit of maximum number of sockets opened by a single process (1024 by default on many OS) and the lack of scalability of the select system call. When the number of users is higher than the limit, a new erlang virtual machine will be started to handle new users. The default value of maxusers is 800. Nowadays, with kernel polling enable, you can and should use a very large value for maxusers (30000 for example) without performance penalty (but don't forget to raise the limit of the OS with ulimit -n, see also *[Why do i](#page-77-1) [have error\\_connect\\_emfile errors?](#page-77-1)*).

Note: If you are using a tsung master with slaves, the master distributes sessions to slaves. If a session contains multiples requests, a slave will execute each of these requests in order.

#### **6.2.3 Running Tsung with a job scheduler**

Tsung is able to get its client node list from a batch/job scheduler. It currently handle PBS/torque, LSF and OAR. To do this, set the type attribute to batch, e.g.:

**<client** type="batch" batch="torque" maxusers="30000"**>**

If you need to scan IP aliases on nodes given by the batch scheduler, use *scan\_intf* like this:

**<client** type="batch" batch="torque" scan\_intf='eth0' maxusers="30000"**>**

### <span id="page-27-0"></span>**6.3 Monitoring**

Tsung is able to monitor remote servers using several backends that communicates with remote agent. This is configured in the <monitoring> section. Available statistics are: CPU activity, load average and memory usage.

Note that you can get the nodes to monitor from a job scheduler, like:

```
<monitor batch="true" host="torque" type="erlang"></monitor>
```
Several types of remote agents are supported (erlang is the default):

#### **6.3.1 Erlang**

The remote agent is started by Tsung. It use erlang communications to retrieve statistics of activity on the server. For example, here is a cluster monitoring definition based on Erlang agents, for a cluster of 6 computers:

```
<monitoring>
 <monitor host="geronimo" type="erlang"></monitor>
 <monitor host="bigfoot-1" type="erlang"></monitor>
 <monitor host="bigfoot-2" type="erlang"></monitor>
 <monitor host="f14-1" type="erlang"></monitor>
 <monitor host="f14-2" type="erlang"></monitor>
  <monitor host="db" type="erlang"></monitor>
</monitoring>
```
Note: monitored computers needs to be accessible through the network, and erlang communications must be allowed (no firewall is better). SSH (or rsh) needs to be configured to allow connection without password on. You must use the same version of Erlang/OTP on all nodes otherwise it may not work properly!

If you can't have erlang installed on remote servers, you can use one of the other available agents.

New in version 1.5.1.

erlang monitoring includes now an option to monitor a mysql db with mysqladmin. Use it like this:

```
<monitor host="db" type="erlang"></monitor>
<mysqladmin port="3306" username="root" password="sesame" />
</monitor>
```
Availabe stats: number of mysql threads and Questions (queries)

#### **6.3.2 SNMP**

The type keyword snmp can replace the erlang keyword, if SNMP monitoring is preferred. They can be mixed. Since version 1.2.2, you can customize the SNMP version, community and port number. It uses the Management Information Base (MIB) provided in net-snmp (see also *[SNMP monitoring doesn't work?!](#page-80-1)*).

```
<monitoring>
 <monitor host="geronimo" type="snmp"/>
  <monitor host="f14-2" type="erlang"></monitor>
  <monitor host="db" type="snmp">
   <snmp version="v2" community="mycommunity" port="11161"/>
  </monitor>
</monitoring>
```
The default version is v1, default community public and default port 161.

Since version 1.4.2, you can also customize the object identifiers (OID) retrieved from the SNMP server, using one or several oid element:

```
<monitor host="127.0.0.1" type="snmp">
 <snmp version="v2">
   <oid value="1.3.6.1.4.1.42.2.145.3.163.1.1.2.11.0"
        name="heapused" type="sample" eval="fun(X)-> X/100 end."/>
 </snmp>
</monitor>
```
type can be sample, counter or sum, and optionally you can define a function (with erlang syntax) to be applied to the value (eval attribute).

#### **6.3.3 Munin**

New in version 1.3.1.

Tsung is able to retrieve data from a munin-node agent (see [http://munin-monitoring.org/wiki/munin-node\)](http://munin-monitoring.org/wiki/munin-node). The type keyword must be set to munin, for example:

```
<monitoring>
 <monitor host="geronimo" type="munin"/>
 <monitor host="f14-2" type="erlang"></monitor>
</monitoring>
```
### <span id="page-28-0"></span>**6.4 Defining the load progression**

#### **6.4.1 Randomly generated users**

The load progression is set-up by defining several arrival phases:

```
<load>
  <arrivalphase phase="1" duration="10" unit="minute">
   <users interarrival="2" unit="second"></users>
 </arrivalphase>
 <arrivalphase phase="2" duration="10" unit="minute">
   <users interarrival="1" unit="second"></users>
 </arrivalphase>
 <arrivalphase phase="3" duration="10" unit="minute">
   <users interarrival="0.1" unit="second"></users>
 </arrivalphase>
</load>
```
With this setup, during the first 10 minutes of the test, a new user will be created every 2 seconds, then during the next 10 minutes, a new user will be created every second, and for the last 10 minutes, 10 users will be generated every second. The test will finish when all users have ended their session.

You can also use arrivalrate instead of interarrival. For example, if you want 10 new users per second, use:

```
<arrivalphase phase="1" duration="10" unit="minute">
 <users arrivalrate="10" unit="second"></users>
</arrivalphase>
```
You can limit the number of users started for each phase by using the maxnumber attribute, just like this:

```
<arrivalphase phase="1" duration="10" unit="minute">
 <users maxnumber="100" arrivalrate="10" unit="second"></users>
</arrivalphase>
<arrivalphase phase="2" duration="10" unit="minute">
 <users maxnumber="200" arrivalrate="10" unit="second"></users>
</arrivalphase>
```
In this case, only 100 users will be created in the first phases, and 200 more during the second phase.

The complete sequence can be executed several times using the loop attribute in the load tag (loop='2' means the sequence will be looped twice, so the complete load will be executed 3 times) (feature available since version 1.2.2).

The load generated in terms of HTTP requests / seconds will also depend on the mean number of requests within a session (if you have a mean value of 100 requests per session and 10 new users per seconds, the theoretical average throughput will be 1000 requests/ sec).

New in version 1.5.1.

You can also override the probability settings of sessions within a specific phase, using session\_setup:

```
<arrivalphase phase="3" duration="1" unit="minute">
  <session_setup name="http_test_1" probability="80"/>
  \leqsession_setup name="fake"
  <users interarrival="1" unit="second"/>
</arrivalphase>
```
#### **6.4.2 Statically generated users**

If you want to start a given session (see *[Sessions](#page-33-0)*) at a given time during the test, it is possible since version 1.3.1:

```
<load>
 <arrivalphase phase="1" duration="10" unit="minute">
   <users interarrival="2" unit="second"></users>
 </arrivalphase>
 <user session="http-example" start_time="185" unit="second"></user>
 <user session="http-example" start_time="10" unit="minute"></user>
 <user session="foo" start_time="11" unit="minute"></user>
</load>
<sessions>
 <session name="http-example" probability="0" type="ts_http">
   <request> <http url="/" method="GET"></http> </request>
 </session>
 <session name="foobar" probability="0" type="ts_http">
   <request> <http url="/bar" method="GET"></http> </request>
 </session>
  <session name="foo" probability="100" type="ts_http">
```

```
<request> <http url="/" method="GET"></http> </request>
  </session>
<sessions>
```
In this example, we have two sessions, one has a "0" probability (and therefore will not be used in the first phase), and the other 100%. We define 3 users starting respectively 3mn and 5 seconds after the beginning of the test (using the http-example session), one starting after 10 minutes, and a last one starting after 11 minutes (using the foo session this time)

New in version 1.5.1.

If you want to start several sessions at once, and if the name of these sessions starts with the same prefix, you can use a wildcard. Given the previous sessions, this example will start two users (one with  $f \circ \circ$  session, and one with  $f \circ \circ$ bar session) at starttime +10s.

**<user** session="foo\*" start\_time="10" unit="second"**/>**

#### **6.4.3 Duration of the load test**

By default, tsung will end when all started users have finished their session. So it can be much longer than the duration of arrivalphases. If you want to stop Tsung after a given duration (even if phases are not finished or if some sessions are still actives), you can do this with the duration attribute in  $l$ oad (**feature added in 1.3.2**):

```
<load duration="1" unit="hour">
  <arrivalphase phase="1" duration="10" unit="minute">
    <users interarrival="2" unit="second"></users>
  </arrivalphase>
</load>
```
Currently, the maximum value for duration is a little bit less than 50 days. unit can be second, minute or hour.

### <span id="page-30-0"></span>**6.5 Setting options**

#### **6.5.1 Thinktimes, SSL, Buffers**

Default values can be set-up globally: thinktime between requests in the scenario, SSL cipher algorithms, TCP/UDP buffer sizes (the default value is 32KB). These values overrides those set in session configuration tags if override is true.

```
<option name="thinktime" value="3" random="false" override="true"/>
<option name="ssl_ciphers"
       value="EXP1024-RC4-SHA,EDH-RSA-DES-CBC3-SHA"/>
<option name="tcp_snd_buffer" value="16384"></option>
<option name="tcp_rcv_buffer" value="16384"></option>
<option name="udp_snd_buffer" value="16384"></option>
<option name="udp_rcv_buffer" value="16384"></option>
```
New in version 1.6.0.

You can disable the SSL session cache (it is enabled by default)

**<option** name="ssl\_reuse\_sessions" value="false"**/>**

You can also use the command line option  $-L \leq$  value to change the session liefetime in the cache (10mn by default); value must be in seconds.

#### **6.5.2 Timeout for TCP connections**

New in version 1.6.0.

You can specify a timeout in milliseconds for establishing a TCP connection. The default is infinity.

```
<option name="connect_timeout" value="5000" />
```
You can also change the timeout on a per-session basis using set\_option.

```
<set_option name="connect_timeout" value="1000" />
```
You can also enable the TCP REUSEADDR option globally:

<option name="tcp\_reuseaddr" value="true" />

#### **6.5.3 Retry Attempts and Timeouts**

New in version 1.6.0.

You can specify the amound of retry attempts made by tsung. The default is 3.

**<option** name="max\_retries" value="5" **/>**

To disable retries entirely, set the value to 0.

In addition, the option retry\_timeout (in milliseconds; defaults to 10) is used to implement a simple backoff algorithm (retry \* retry\_timeout).

**<set\_option** name="retry\_timeout" value="1000" **/>**

#### **6.5.4 Timeout for acknowledgments of messages**

This is used to set the idle timeout(used for 'parse' and 'local' ack) and global ack timeout(used for 'global' ack). By default, idle timeout will be 10min(600000) and global ack timeout will be infinity. This value can be changed like this:

```
<option name="idle_timeout" value="300000"></option>
<option name="global_ack_timeout" value="6000000"></option>
```
#### **6.5.5 Hibernate**

New in version 1.3.1.

The option hibernate is used to reduced memory consumption of simulated users during thinktimes. By default, hibernation will be activated for thinktimes higher than 10sec. This value can be changed like this:

```
<option name="hibernate" value="5"></option>
```
To disable hibernation, you must set the value to infinity.

#### **6.5.6 Rate\_limit**

New in version 1.4.0.

rate limit. This will limit the bandwidth of each client (using a token bucket algorithm). The value is in KBytes per second. You can also specify a maximum burst value (eg. max='2048'). By default the burst size is the same as the rate (1024KB in the following example). Currently, only incoming traffic is rate limited.

**<option** name="rate\_limit" value="1024"**></option>**

#### **6.5.7 Ports\_range**

If you need to open more than 30000 simultaneous connections on a client machine, you will be limited by the number of TCP client ports, even if you use several IPs (this is true at least on Linux). To bypass this limit, Tsung must not delegate the selection of client ports and together with using several IP for each client, you have to defined a range for available clients ports, for ex:

**<option** name="ports\_range" min="1025" max="65535"**/>**

#### **6.5.8 Setting the seed for random numbers**

If you want to use a fixed seed for the random generator, you can use the seed option, like this (by default, tsung will use the current time to set the seed, therefore random numbers should be different for every test).

```
<option name="seed" value="42"/>
```
#### **6.5.9 Path for BOSH**

You can use the following config option for setting the path to BOSH request:

```
<option name="bosh_path" value="/http-bind/"/>
```
#### <span id="page-32-0"></span>**6.5.10 Websocket options**

When you use Websocket as a server type, you can set the following options for Websocket:

```
<option name="websocket_path" value="/chat"/>
```

```
<!-- send websocket data with text frame, default binary-->
<option name="websocket_frame" value="text"/>
```
Use websocket\_path for setting the path of the websocket request; use websocket\_frame for setting the frame type(option type: binary and text, and binary as default) of the sending websocket data.

#### **6.5.11 XMPP/Jabber options**

Default values for specific protocols can be defined. Here is an example of option values for Jabber/XMPP:

```
<option type="ts_jabber" name="global_number" value="5" />
<option type="ts_jabber" name="userid_max" value="100" />
<option type="ts_jabber" name="domain" value="jabber.org" />
<option type="ts_jabber" name="username" value="myuser" />
<option type="ts_jabber" name="passwd" value="mypasswd" />
<option type="ts_jabber" name="muc_service" value="conference.localhost"/>
```
Using these values, users will be myuserXXX where *XXX* is an integer in the interval *[1:userid\_max]* and passwd mypasswdXXX

If not set in the configuration file, the values will be set to:

- global\_number = 100
- userid  $max = 10000$
- domain = erlang-projects.org
- username = tsunguser
- passwd = sesame

Other options are available if you prefer to use a CSV file for username/password, see *[Reading usernames and pass](#page-42-0)[word from a CSV file](#page-42-0)*.

You can also set the muc\_service here (see previous example).

#### **6.5.12 HTTP options**

For HTTP, you can set the UserAgent values (available since Tsung 1.1.0), using a probability for each value (the sum of all probabilities must be equal to 100)

```
<option type="ts_http" name="user_agent">
 <user_agent probability="80">
    Mozilla/5.0 (X11; U; Linux i686; en-US; rv:1.7.8) Gecko/20050513 Galeon/1.3.21
 </user_agent>
 <user_agent probability="20">
   Mozilla/5.0 (Windows; U; Windows NT 5.2; fr-FR; rv:1.7.8) Gecko/20050511 Firefox/1.0.4
 </user_agent>
</option>
```
#### **6.5.13 AMQP options**

You can set the AMQP heartbeat timeout; for example to set it to 30s (default is 600s), add:

**<option** type="ts\_amqp" name="heartbeat" value="30" **/>**

### <span id="page-33-0"></span>**6.6 Sessions**

Sessions define the content of the scenario itself. They describe the requests to execute.

Each session has a given probability. This is used to decide which session a new user will execute. The sum of all session's probabilities must be 100.

Since Tsung 1.5.0, you can use weights instead of probabilities. In the following example, there will be twice as many sessions of type s1 than s2.

```
<session name="s1" weight="2" type="ts_http">
<session name="s2" weight="1" type="ts_http">
```
A transaction is just a way to have customized statistics. Say if you want to know the response time of the login page of your website, you just have to put all the requests of this page (HTML + embedded pictures) within a transaction. In the example above, the transaction called index\_request will gives you in the statistics/reports the mean response time to get index.en.html + header.gif. Be warn that If you have a thinktime inside the transaction, the thinktime will be part of the response time.

#### **6.6.1 Thinktimes**

You can set static or random thinktimes to separate requests. By default, a random thinktime will be a exponential distribution with mean equals to value.

**<thinktime** value="20" random="true"**></thinktime>**

In this case, the thinktime will be an exponential distribution with a mean equals to 20 seconds.

Since version 1.3.0, you can also use a range  $[\min \max]$  instead of a mean for random thinktimes (the distribution will be uniform in the interval):

**<thinktime** min="2" max="10" random="true"**></thinktime>**

Since version 1.4.0, you can use a dynamic variable to set the thinktime value:

**<thinktime** value="%%\_rndthink%%" random="true"**></thinktime>**

You can also synchronize all users using the wait\_global value:

**<thinktime** value='wait\_global'**>**

which means: wait for all (N) users to be connected and waiting for the global lock (the value can be set using the option <option name="global\_number" value ="XXX"/> and by setting *maxnumber=N* in <arrivalphase>).

Since version 1.6.0, you can wait for a 'bidi' ack. If your protocol is bidirectionnal (e.g. xmpp, websocket, ...), you can wait until the server sends some data, and the code that handle this data exits the think state.

**<thinktime** value="wait\_bidi"**></thinktime>** -

#### **6.6.2 HTTP**

This example shows several features of the HTTP protocol support in Tsung: GET and POST request, basic authentication, transaction for statistics definition, conditional request (IF MODIFIED SINCE):

```
<sessions>
<session name="http-example" probability="70" type="ts_http">
  <request> <http url="/" method="GET" version="1.1">
                   </http> </request>
  <request> <http url="/images/logo.gif"
             method="GET" version="1.1"
              if_modified_since="Fri, 14 Nov 2003 02:43:31 GMT">
             </http></request>
  <thinktime value="20" random="true"></thinktime>
  <transaction name="index_request">
   <request><http url="/index.en.html"
                        method="GET" version="1.1" >
             </http> </request>
    <request><http url="/images/header.gif"
                         method="GET" version="1.1">
```

```
</http> </request>
  </transaction>
  <thinktime value="60" random="true"></thinktime>
  <request>
    <http url="/" method="POST" version="1.1"
             contents="bla=blu">
    </http> </request>
  <request>
     <http url="/bla" method="POST" version="1.1"
           contents="bla=blu&name=glop">
      <www_authenticate userid="Aladdin"
                       passwd="open sesame"/></http>
  </request>
</session>
<session name="backoffice" probability="30" ...>
...
</session>
</sessions>
```
If you use an absolute URL, the server used in the URL will override the one specified in the <server> section. The following relative requests in the session will also use this new server value (until a new absolute URL is set).

New in 1.2.2: You can add any HTTP header now, as in:

```
<request>
 <http url="/bla" method="POST" contents="bla=blu&name=glop">
    <www_authenticate userid="Aladdin" passwd="open sesame"/>
    <http_header name="Cache-Control" value="no-cache"/>
    <http_header name="Referer" value="http://www.w3.org/"/>
  </http>
</request>
```
New in 1.3.0: You can also read the content of a POST or PUT request from an external file:

**<http** url="mypage" method="POST" contents\_from\_file="/tmp/myfile" **/>**

Since 1.3.1, you can also manually set a cookie, though the cookie is not persistent: you must add it in every <requests>:

```
<http url="/">
 <add_cookie key="foo" value="bar"/>
  <add_cookie key="id" value="123"/>
</http>
```
#### **Authentication**

Until Tsung 1.5.0, only Basic authentication was implemented. You can now use Digest Authentication and OAuth 1.0.

To use Digest authentication:

```
\langle -- 1. First request return 401. We use dynvars to fetch nonce and realm \rightarrow<request>
  <dyn_variable name="nonce" header="www-authenticate/nonce"/>
  <dyn_variable name="realm" header="www-authenticate/realm"/>
  <http url="/digest" method="GET" version="1.1"/>
</request>
```
```
\langle l - -2. This request will be authenticated. Type="digest" is important.
We use the nonce and realm values returned from the previous
If the webserver returns the nextnonce we set it to the nonce dynvar
for use with the next request.
Else it stays set to the old value
-->
<request subst="true">
  <dyn_variable name="nonce" header="authentication-info/nextnonce"/>
  <http url="/digest" method="GET" version="1.1">
    <www_authenticate userid="user" passwd="passwd" type="digest" realm="%%_realm%%" nonce="%%_nonce%%"/>
  </http>
</request>
```
To use OAuth authentication:

```
<!-- Getting a Request Token -->
  <request>
    <dyn_variable name="access_token" re="oauth_token=([^&]*)"/>
      <dyn_variable name="access_token_secret" re="oauth_token_secret=([^&]*)" />
      <http url="/oauth/example/request_token.php" method="POST" version="1.1" contents="empty">
        <oauth consumer_key="key" consumer_secret="secret" method="HMAC-SHA1"/>
      </http>
  </request>
  <!-- Getting an Access Token -->
  <request subst='true'>
       <dyn_variable name="access_token" re="oauth_token=([^&]*)"/>
       <dyn_variable name="access_token_secret" re="oauth_token_secret=([^&]*)"/>
         <http url="/oauth/example/access_token.php" method="POST" version="1.1" contents="empty">
         \blacktrianglecoauth consumer_key="key" consumer_secret="secret" method="HMAC-SHA1" access_token="%%_access
       </http>
     </request>
     <!-- Making Authenticated Calls -->
     <request subst="true">
       <http url="/oauth/example/echo_api.php" method="GET" version="1.1">
        <oauth consumer_key="key" consumer_secret="secret" access_token="%%_access_token%%" access_token_secret="%%_access_token_secret%%"/>
       </http>
     </request>
```
#### **6.6.3 Jabber/XMPP**

Here is an example of a session definition for the Jabber/XMPP protocol:

```
<sessions>
 <session probability="70" name="jabber-example" type="ts_jabber">
   <request> <jabber type="connect" ack="local" /> </request>
   <thinktime value="2"></thinktime>
    <transaction name="authenticate">
      <request> <jabber type="auth_get" ack="local"></jabber> </request>
```

```
<request> <jabber type="auth_set_plain" ack="local"></jabber> </request>
    </transaction>
    <request> <jabber type="presence:initial" ack="no_ack"/> </request>
    <thinktime value="30"></thinktime>
    <transaction name="online">
      <request> <jabber type="chat" ack="no_ack" size="16" destination="online"/></request>
    </transaction>
    <thinktime value="30"></thinktime>
   <transaction name="offline">
      <request> <jabber type="chat" ack="no_ack" size="56" destination="offline"/><request>
    </transaction>
    <thinktime value="30"></thinktime>
   <transaction name="close">
      <request> <jabber type="close" ack="local"> </jabber></request>
   </transaction>
  </session>
</sessions>
```
#### **Message stamping**

It is possible to stamp chat message by setting stamped attribute of <jabber> element inside request to true. The stamp will include current timestamp and ID of the sender node. If the recipient will recognise the node ID, it will compare the timestamp inside message with the current one. The difference will be reported as xmpp\_msg\_latency metric (in milliseconds). The aim of node ID comparison is to avoid slight inconsistencies of timestamps on different Tsung nodes.

Only a fraction of requests will hit the same node they originated from, but with request rate high enough this fraction should be sufficient.

stamped is allowed only with size attribute. data will cause stamped to be ignored. There is a minimal length of the stamp, roughly 30 bytes. When size is greater than stamp length, random padding will be added to the stamp. If the stamp length is higher than size, then only stamp will be used as messagecontent, effectively exceeding specified length.

#### **StartTLS**

To secure a stream with STARTTLS, use:

```
<jabber type="starttls" ack="bidi_ack" />
```
Client certificate is implemented since 1.5.1, for example, you can use dynamic variables like this:

```
<jabber type="starttls" ack="bidi_ack"
           cacertfile="%%_cacert%%"
           certfile="%%_certfile%%"
           keyfile="%%_keyfile%%" />
```
#### **Roster**

What you can do with rosters using Tsung:

You can

- 1. Add a new contact to their roster The new contact is added to the Tsung Group group, and their name matches their JID
- 2. Send a subscribe presence notification to the new contact's JID This results in a *pending* subscription
- 3. Rename a roster contact This changes the previously added contact's name from the default JID, to Tsung Testuser
- 4. Delete the previously added contact.

Note that when you add a new contact, the contact JID is stored and used for the operations that follow. It is recommended that for each session which is configured to perform these operations, only do so once. In other words, you would NOT want to ADD more than one new contact per session. If you want to alter the rate that these roster functions are used during your test, it is best to use the session 'probability' factor to shape this.

The nice thing about this is that when you test run is complete, your roster tables should look the same as before you started the test. So, if you set it up properly, you can have pre-loaded roster entries before the test, and then use these methods to dynamically add, modify, and remove roster entries during the test as well.

Example roster modification setup:

```
<session probability="100" name="jabber-rostermod" type="ts_jabber">
   <!-- connect, authenticate, roster 'get', etc... -->
   <transaction name="rosteradd">
     <request>
       <jabber type="iq:roster:add" ack="no_ack" destination="online"></jabber>
     </request>
     <request>
       <jabber type="presence:subscribe" ack="no_ack"/>
     </request>
   </transaction>
   \langle!-- ... -->
   <transaction name="rosterrename">
     <request> <jabber type="iq:roster:rename" ack="no_ack"></jabber> </request>
   </transaction>
   \langle \cdot | -- \cdot \cdot \cdot | -- \rangle<transaction name="rosterdelete">
     <request> <jabber type="iq:roster:remove" ack="no_ack"></jabber> </request>
   </transaction>
   <!-- remainder of session... -->
```
#### **</session>**

See also *[Bidirectional Presence](#page-20-0)* for automatic handling of subscribing requests.

#### **SASL Plain**

SASL Plain authentication example:

```
<session probability="100" name="sasl" type="ts_jabber">
  <request> <jabber type="connect" ack="local"></jabber> </request>
  <thinktime value="10"></thinktime>
  <transaction name="authenticate">
   <request>
     <jabber type="auth_sasl" ack="local"></jabber></request>
   <request>
      <jabber type="connect" ack="local"></jabber> </request>
  <request>
      <jabber type="auth_sasl_bind" ack="local" ></jabber></request>
  <request>
      <jabber type="auth_sasl_session" ack="local" ></jabber></request>
```

```
</transaction>
```
#### **SASL Anonymous**

SASL Anonymous authentication example:

```
<session probability="100" name="sasl" type="ts_jabber">
  <request> <jabber type="connect" ack="local"></jabber> </request>
 <thinktime value="10"></thinktime>
  <transaction name="authenticate">
   <request>
    <jabber type="auth_sasl_anonymous" ack="local"></jabber></request>
   <request>
     <jabber type="connect" ack="local"></jabber> </request>
  <request>
    <jabber type="auth_sasl_bind" ack="local" ></jabber></request>
  <request>
    <jabber type="auth_sasl_session" ack="local" ></jabber></request>
```

```
</transaction>
```
#### **Presence**

- type can be either presence:broadcast or presence:directed.
- show value must be either away, chat, dnd, or xa.
- status value can be any text.

For more info, see section 2.2 of [RFC 3921](http://tools.ietf.org/html/rfc3921.html).

If you omit the show or status attributes, they default to chat and Available respectively.

Example of broadcast presence (broadcast to members of your roster):

```
<request>
  <jabber type="presence:broadcast" show="away" status="Be right back..." ack="no_ack"/>
</request>
<thinktime value="5"></thinktime>
<request>
  <jabber type="presence:broadcast" show="chat" status="Available
  to chat" ack="no_ack"/>
</request>
<thinktime value="5"></thinktime>
<request>
  <jabber type="presence:broadcast" show="dnd" status="Don't bother me!" ack="no_ack"/>
</request>
<thinktime value="5"></thinktime>
<request>
 <jabber type="presence:broadcast" show="xa" status="I may never come back..."
  ack="no_ack"/>
</request>
<thinktime value="5"></thinktime>
<request> <jabber type="presence:broadcast" ack="no_ack"/> </request>
<thinktime value="5"></thinktime>
Example of directed presence (sent to random online users):
<request>
  <jabber type="presence:directed" show="away" status="Be right back..." ack="no_ack"/>
</request>
<thinktime value="5"></thinktime>
<request>
  <jabber type="presence:directed" show="chat" status="Available to chat" ack="no_ack"/>
</request>
<thinktime value="5"></thinktime>
<request>
  <jabber type="presence:directed" show="dnd" status="Don't bother me!" ack="no_ack"/>
</request>
<thinktime value="5"></thinktime>
<request>
  <jabber type="presence:directed" show="xa" status="I may never come back..."
    ack="no_ack"/>
 </request>
<thinktime value="5"></thinktime>
<request>
  <jabber type="presence:directed" ack="no_ack"/>
</request>
<thinktime value="5"></thinktime>
```
#### **MUC**

Tsung supports three MUC operations:

- Join a room (attribute type='muc:join')
- Send a message to a room (attribute type='muc:chat')
- Change nickname (attribute type='muc:nick')
- Exit a room (attribute type='muc:exit')

#### Here's an example:

```
<-- First, choose an random room and random nickname: -->
<setdynvars sourcetype="random_number" start="1" end="100">
  <var name="room"/>
</setdynvars>
<setdynvars sourcetype="random_string" length="10">
  <var name="nick1"/>
</setdynvars>
<request subst="true">
  <jabber type='muc:join' ack="local" room="room%%_room%%" nick="%%_nick1%%"/>
\langle request>
<!-- use a for loop to send several messages to the room -->
<for from="1" to="6" var="i">
<thinktime value="30"/>
<request subst="true">
   <jabber type="muc:chat" ack="no_ack" size="16" room="room%%_room%%"/>
 \langle request>
</for>
<!-- change nickname-->
<thinktime value="2"/>
<setdynvars sourcetype="random_string" length="10">
<var name="nick2"/>
</setdynvars>
<request subst="true">
<jabber type="muc:nick" room="room%%_room%%" nick="%%_nick2%%"
         ack="no_ack"/>
</request>
```
MUC support is available since version 1.3.1.

#### **PubSub**

Experimental support for PubSub is available in version 1.3.1

You can read the following entry: <https://support.process-one.net/browse/TSUN-115>

#### **VHost**

VHost support is available since version 1.3.2

Tsung is able to bench multiple vhost instances by choosing a vhost XMPP name from a list at connection time in the scenario.

The vhost list is read from a file:

```
<options>
...
<option name="file_server" value="domains.csv" id="vhostfileId"></option>
...
<option type="ts_jabber" name="vhost_file" value="vhostfileId"></option>
...
</options>
```
When each client starts a session, it chooses randomly a domain (each domain has the same probability).

#### **Reading usernames and password from a CSV file**

Since version 1.4.0, you can now use a CSV file to store the usernames and password.

Configure the CSV file:

```
<options>
 <option name="file_server" id='userdb' value="/home/foo/.tsung/users.csv"/>
</options>
```
And then you have to defined two variables of type file, and the first jabber request (connect) must include a xmpp\_authenticate tag:

```
<session probability="100" name="jabber-example" type="ts_jabber">
 <setdynvars sourcetype="file" fileid="userdb" delimiter=";" order="iter">
   <var name="username" />
   <var name="password" />
 </setdynvars>
   <request subst='true'>
     <jabber type="connect" ack="no_ack">
        <xmpp_authenticate username="%%_username%%" passwd="%%_password%%"/>
    </jabber>
   </request>
  <thinktime value="2"></thinktime>
 <transaction name="authenticate">
  <request>
    <jabber type="auth_get" ack="local"> </jabber>
  </request>
  <request>
    <jabber type="auth_set_plain" ack="local"></jabber>
  </request>
 </transaction>
 ...
</session>
```
Moreover (since 1.5.0), when using chat messages to random or offline users, you should disable the default users (not from CSV) by setting userid\_max to 0 and by setting the fileid for offline and random users (also used for pubsub):

```
<options>
<option type="ts_jabber" name="userid_max" value="0" />
<option type="ts_jabber" name="random_from_fileid" value='userdb'/>
```

```
<option type="ts_jabber" name="offline_from_fileid" value='userdb'/>
<option type="ts_jabber" name="fileid_delimiter" value=";"/>
</options>
```
The username (resp. passwd) should be the first (resp. second) entry in the each CSV line (the delimiter is by default ";" and can be overriden).

#### **raw XML**

You can send raw XML data to the server using the raw type:

 $\langle$ **jabber** type="raw" ack="no\_ack" data="< stream&qt; foo&lt; /stream&qt; "></jabber>

Beware: you must encode XML characters like < , >, &, etc.

#### **resource**

By default, the XMPP resource is set to tsung. Since version 1.5.0, you can override this (in all auth\_\* and register requests) using the resource attribute.

#### **6.6.4 PostgreSQL**

For PostgreSQL, 4 types of requests are available:

- connect (to a given database with a given username)
- authenticate (with password or not)
- sql (basic protocol)
- close

In addition, the following parts of the extended protocol is supported:

- copy, copydone and copyfail
- parse, bind, execute, describe
- sync, flush

This example shows most of the features of a PostgreSQL session:

```
<session probability="100" name="pgsql-example" type="ts_pgsql">
 <transaction name="connection">
    <request>
      <pgsql type="connect" database="bench" username="bench" />
    </request>
 </transaction>
 <request><pgsql type="authenticate" password="sesame"/></request>
 <thinktime value="12"/>
 <request><pgsql type="sql">SELECT * from accounts;</pgsql></request>
 <thinktime value="20"/>
 <request><pgsql type="sql">SELECT * from users;</pgsql></request>
```

```
<request><pgsql type='sql'><![CDATA[SELECT n.nspname as "Schema",
 c.relname as "Name",
 CASE c.relkind WHEN 'r' THEN 'table' WHEN 'v' THEN 'view' WHEN 'i'
 THEN 'index' WHEN 'S' THEN 'sequence' WHEN 's' THEN '%_toto_% END as "Type",
 u.usename as "Owner"
FROM pg_catalog.pg_class c
    LEFT JOIN pg_catalog.pg_user u ON u.usesysid = c.relowner
    LEFT JOIN pg\_catalog.pg\_namespace n ON n.oid = c. relnamespace
WHERE c.relkind IN ('r','v','S','')
    AND n.nspname NOT IN ('pg_catalog', 'pg_toast')
    AND pg_catalog.pg_table_is_visible(c.oid)
ORDER BY 1, 2; ] ] ></pgsql></request>
```

```
<request><pgsql type="close"></pgsql></request>
```
**</session>**

Example with the extended protocol:

```
<request><pgsql type='parse' name_prepared='P0_7'><![CDATA[BEGIN;]]></pgsql></request>
<request><pgsql type='sync'/></request>
<request><pgsql type='parse' name_prepared='P0_8'><![CDATA[UPDATE pgbench_accounts
SET abalance = abalance + $1 WHERE aid = $2;]]></pgsql></request>
<request><pgsql type='sync'/></request>
<request><pgsql type='parse' name_prepared='P0_9'><![CDATA[SELECT
 abalance FROM pgbench_accounts
WHERE aid = $1; ] ] ></pgsql></request>
<request><pgsql type='sync'/></request>
<request><pgsql type='parse' name_prepared='P0_10'><![CDATA[UPDATE pgbench_tellers
  SET tbalance = tbalance + $1 WHERE tid = $2; ] ] > </pgsql> </request>
<request><pgsql type='sync'/></request>
<request><pgsql type='parse' name_prepared='P0_11'><![CDATA[UPDATE pgbench_branches
 SET bbalance = bbalance + $1 WHERE bid = $2;]]></pgsql></request>
<request><pgsql type='sync'/></request>
<request><pgsql type='parse' name_prepared='P0_12'><![CDATA[INSERT
  INTO pgbench_history (tid, bid, aid, delta, mtime)
 VALUES ($1, $2, $3, $4, CURRENT_TIMESTAMP); ] ] ></pgsql></request>
<request><pgsql type='sync'/></request>
<request><pgsql type='parse' name_prepared='P0_13'><![CDATA[END;]]></pgsql></request>
<request><pgsql type='sync'/></request>
<request><pgsql type='bind' name_prepared='P0_7' formats='none' formats_results='text' /></request>
<request><pgsql type='describe' name_portal=''/></request>
<request><pgsql type='execute'/></request>
<request><pgsql type='sync'/></request>
<request><pgsql type='bind' name_portal='' name_prepared='P0_8'
  formats='none' formats_results='text'
 parameters='2924,37801'/></request>
```
#### **6.6.5 MySQL**

For MySQL, 4 types of requests are available (same as PostgreSQL):

- connect (to a given database with a given username)
- authenticate (with password or not)
- sql

• close

This example shows most of the features of a MySQL session:

```
<session probability="100" name="mysql-example" type="ts_mysql">
<request>
 <mysql type="connect" />
</request>
<request>
 <mysql type="authenticate" database="test" username="test" password="test" />
</request>
<request>
 <mysql type="sql">SHOW TABLES</mysql>
</request>
<request>
 <mysql type="sql">SELECT * FROM mytable</mysql>
</request>
<request>
 <mysql type="close" />
</request>
</session>
```
## **6.6.6 Websocket**

For Websocket, 3 types of requests are available:

- connect (to a given path)
- message (send message to server, add a attribute 'ack' to specify whether tsung should wait for a response)
- close

Example with Websocket as a session type:

```
<session probability="100" name="websocket-example" type="ts_websocket">
 <request subst="true">
    <websocket type="connect" path="/path/to/ws"></websocket>
 </request>
 <request>
   <dyn_variable name="uid" jsonpath="uid"/>
   <!-- send data with text frame, default binary-->
   <websocket type="message" frame="text">{"user":"user", "password":"password"}</websocket>
 </request>
 <request subst="true">
   <match do="log" when="nomatch">ok</match>
   <websocket type="message">{"uid":"%%_uid%%", "data":"data"}</websocket>
 </request>
 <request>
    <websocket type="message" ack="no_ack">{"key":"value"}</websocket>
 </request>
 <request>
    <websocket type="close"></websocket>
 </request>
</session>
```
You can do substitution on attribute 'path' and message content, match a response or define dynamic variables based on the response message.

If you use change type to start a websocket, don't forget to set bidi="true", like this:

**<change\_type** new\_type="ts\_websocket" host="127.0.0.1" port="8080" server\_type="tcp" restore="true" store="true" bidi="true"**/>**

## **6.6.7 AMQP**

For AMQP, it supports publish and consume messages on multiple channel, Available request types:

- connection.open (to a given vhost)
- connection.close
- channel.open (with specified and valid channel id)
- channel.close (with specified and valid channel id)
- confirm.select (on specified and already opened channel)
- basic.qos (on specified and already opened channel, only supports attribute 'prefetch\_count')
- basic.publish (with channel id, exchange name, routing\_key and the payload
- basic.consume (with channel id, queue name)
- waitForConfirms (with timeout for confirmations from the server)
- waitForMessages (with timeout for messages delivered to the client)

Example with AMQP as a session type:

```
<session probability="100" name="amqp-example" type="ts_amqp" bidi="true">
    <request>
        <amqp type="connection.open" vhost="/"></amqp>
    </request>
    \langle -- open channel, channel id is from 1 to 10 -->
    <for from="1" to="10" incr="1" var="loops">
        <request>
            <amqp type="channel.open"></amqp>
        </request>
    </for>
    \langle -1 - 1 \rangle ignore this request if you don't need publisher confirm -\rangle<for from="1" to="10" incr="1" var="loops">
        <request subst="true">
            <amqp type="confirm.select" channel="%%_loops%%"></amqp>
        </request>
    </for>
    <for from="1" to="10" incr="1" var="loops">
        <for from="1" to="100" incr="1" var="counter">
            <transaction name="publish">
                \langle-- specify payload_size to have tsung generate a payload for you \rightarrow<request subst="true">
                     <amqp type="basic.publish" channel="%%_loops%%" exchange="test_exchange"
                     routing_key="test_queue" persistent="true" payload_size="100"></amqp>
                </request>
        <!-- substitutions are supported on the payload. Payload will override payload_size. -->
                <request subst="true">
                     <amqp type="basic.publish" channel="%%_loops%%" exchange="test_exchange"
                     routing_key="test_queue" persistent="true" payload="Test Payload"></amqp>
```

```
</request>
            </transaction>
        </for>
        <!-- if publish with confirm, add a waitForConfirms request as you need: timeout=1s -->
        <request>
            <amqp type="waitForConfirms" timeout="1"></amqp>
        </request>
    </for>
    <for from="1" to="10" incr="1" var="loops">
        <request subst="true">
            <amqp type="basic.consume" channel="%%_loops%%" queue="test_queue" ack="true"></amqp>
        </request>
    </for>
    <!-- wait to receive messages from the server: timeout=180s -->
    <request>
        <amqp type="waitForMessages" timeout="180"></amqp>
    </request>
    <for from="1" to="10" incr="1" var="loops">
        <request subst="true">
            <amqp type="channel.close" channel="%%_loops%%"></amqp>
        </request>
    </for>
    <request>
        <amqp type="connection.close"></amqp>
    </request>
</session>
```
## **6.6.8 MQTT**

It supports publish messages, subscribe and unsubscribe topics, Available request types:

- connect (with options like clean\_start, will\_topic etc)
- disconnect
- publish (with topic name, qos level and retain flag)
- subscribe (with topic name and qos level)
- unsubscribe (with topic name)
- waitForMessages (with timeout for messages published from server to the client)

Example with MQTT as a session type:

```
<session name="mqtt-example" probability="100" type="ts_mqtt">
    <request>
         <mqtt type="connect" clean_start="true" keepalive="10" will_topic="will_topic" will_qos="0" will_msg="will_msg" will_retain="false"></mqtt>
    </request>
    <for from="1" to="10" incr="1" var="loops">
         <request subst="true">
             <mqtt type="publish" topic="test_topic" qos="1" retained="true">test_message</mqtt>
         </request>
```

```
</for>
    <request subst="true">
        <mqtt type="subscribe" topic="test_topic" qos="1"></mqtt>
    </request>
    <request>
        \langle !-- wait for 60s -->
        <mqtt type="waitForMessages" timeout="60"></mqtt>
    </request>
    <request subst="true">
        <mqtt type="unsubscribe" topic="test_topic"></mqtt>
    </request>
    <request>
        <mqtt type="disconnect"></mqtt>
    </request>
</session>
```
## **6.6.9 LDAP**

#### **Authentication**

The recommended mechanism used to authenticate users against a LDAP repository requires two steps to follow. Given an username and password, we:

- Search the user in the repository tree, using the username (so users can reside in different subtrees of the organization)
- Try to bind as the user, with the distinguished name found in the first step and the user's password

If the bind is successful, the user is authenticated (this is the scheme used, among others, by the LDAP authentication module for Apache [http://httpd.apache.org/docs/2.0/mod/mod\\_auth\\_ldap.html\)](http://httpd.apache.org/docs/2.0/mod/mod_auth_ldap.html)

#### **LDAP Setup**

For this example we are going to use a simple repository with the following hierarchy:

The repository has users in two organizational units

- 1. users (with four members)
- 2. users2 (with tree members)

For simplicity we set the password of each user to be the same as its common name (cn). Tsung Setup We will use a CSV file as input, containing the user:password pairs for our test. So we start by writing it, in this case we name the file users.csv:

```
user1;user1
user2;user2
user3;user3
user4;user4
jane; jane
mary;mary
paul;pablo
paul;paul
```
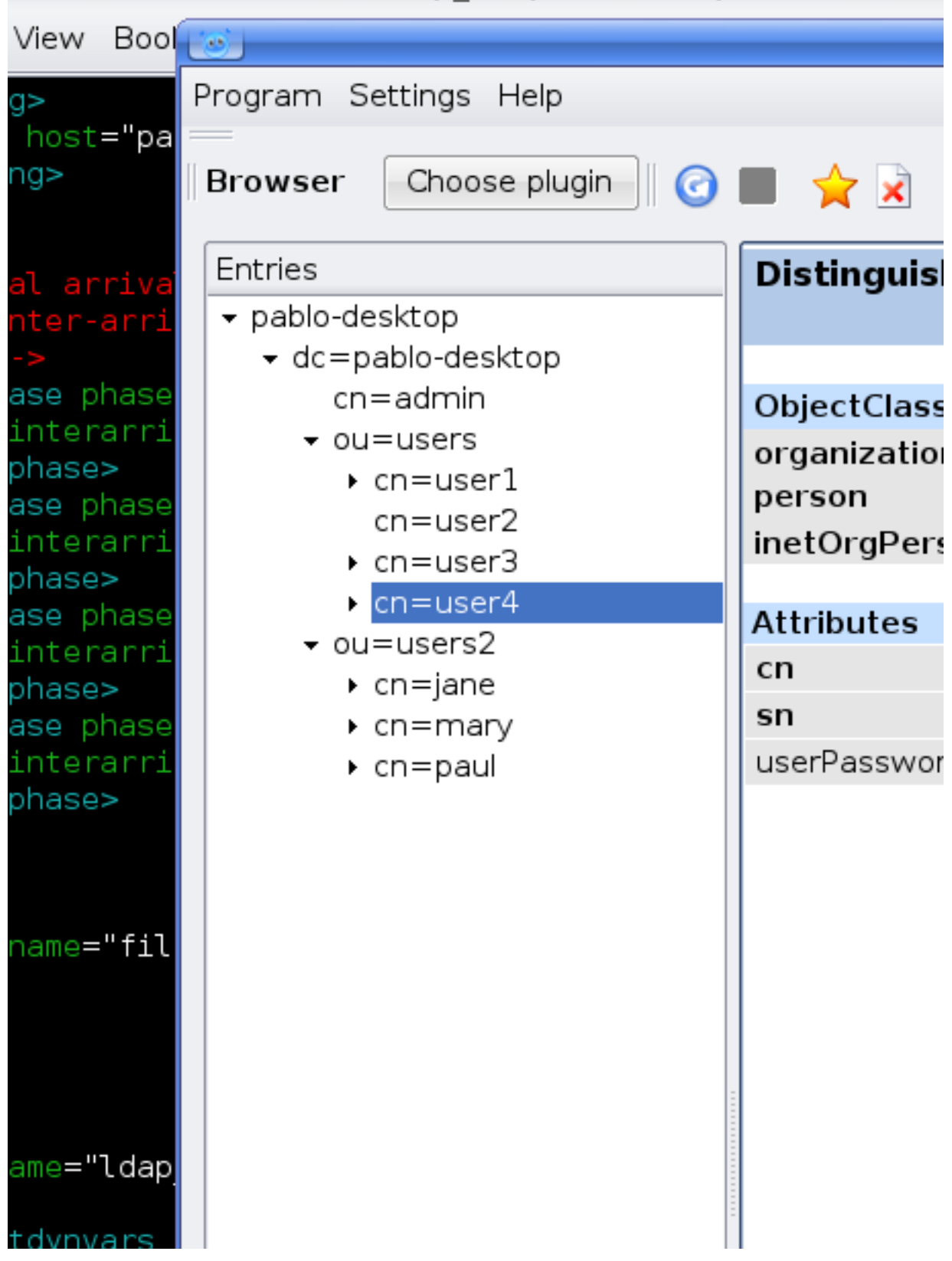

# Idap\_simple.xml (~/process-one/b

Figure 6.1: LDAP hierarchy

The pair  $paul:pablo$  should fail to authenticate, we will note that in the Tsung report. Then, in our Tsung scenario, we let Tsung know about this file:

```
<options>
  <option name="file_server" id="users" value="users.csv"/>
</options>
\langle-- We use two dynamic variables to hold the username and password \rightarrow<setdynvars sourcetype="file" fileid="users" delimiter=";" order="iter">
             <var name="username" />
             <var name="password" />
</setdynvars>
```
To start the authentication process we instruct Tsung to perform a search, to find the distinguished name of the user we are trying to authenticate

```
<ldap type="search" base="dc=pablo-desktop" filter="(cn=%%_username%%)"
      result_var="search_result" scope="wholeSubtree"></ldap>
```
As we need to access the search result, we specify it using the result\_var attribute. This attribute tells Tsung in which dynamic variable we want to store the result (if the result\_var attribute isn't set, Tsung doesn't store the search result in any place). Finally, we try to bind as that user.

```
<request subst="true">
  <ldap type="bind" user="%%ldap_auth:user_dn%%"
        password="%%_password%%"></ldap>
</request>
```
The only thing that remains to do is to implement the ldap auth:user dn function, that extract the distinguished name from the search result.

```
-module(ldap_auth).
-export([user_dn/1]).
user_dn({_Pid, DynVars}) ->
     [SearchResultEntry] = proplists:get_value(search_result, DynVars),
     {_,DN,_} = SearchResultEntry,
     DN.
```
We aren't covering errors here. supposing that there is always one (and only one) user found, that we extract from the search\_result variable (as defined in the previous search operation). Each entry in the result set is a SearchResultEntry record. The record definition can be found in <TSUNG\_DIR>/include/ELDAPv3.hrl.

As we only need to access the distinguished name of the object, we index into the result tuple directly. But if you need to access other attributes you probably will want to include the appropriate .hrl and use the record syntax instead. One of the eight user:password pairs in our users file was wrong, so we expect 1/8 of the authentication attempts to fail.

Indeed, after running the scenario we can confirm this in the Tsung report (see figure *[LDAP Results](#page-51-0)*). The bind operation maintains two counters: ldap\_bind\_ok and ldap\_bind\_error, that counts successful and unsuccessful bind attempts.

#### **Other examples**

```
<session probability="100" name="ldap-example" type="ts_ldap">
  <request>
    <ldap type="bind" user="uid=foo" password="bar"/>
  </request>
  <request>
    <ldap type="search" base="dc=pablo-desktop" filter="(cn=user2)"
```
<span id="page-51-0"></span>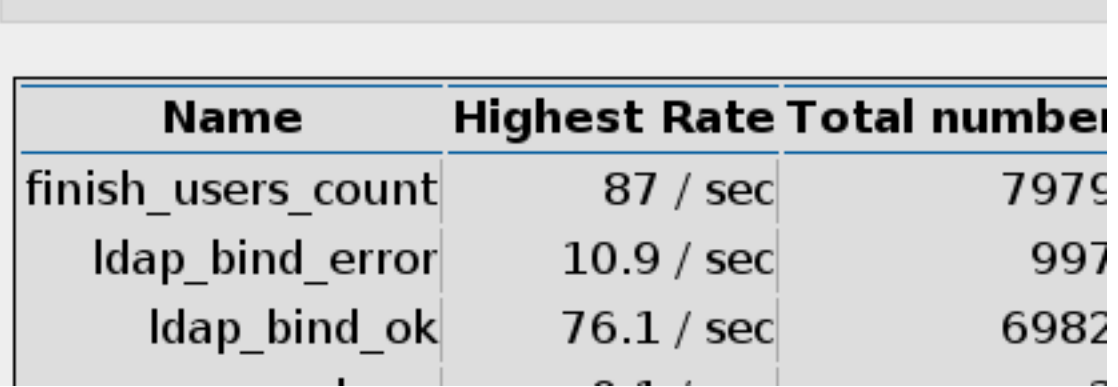

Figure 6.2: LDAP Results

```
scope="wholeSubtree"></ldap>
  </request>
  \langle -- Add. Adds a new entry to the directory* -->
  <request subst="true">
    <ldap type="add" dn="%%_new_user_dn%%" >
      <attr type="objectClass">
       <value>organizationalPerson</value>
        <value>inetOrgPerson</value>
        <value>person</value>
      </attr>
      <attr type="cn"><value>%%_new_user_cn%%</value></attr>
      <attr type="sn"><value>fffs</value></attr>
    </ldap>
 </request>
  <!-- Modify. Modifies an existing entry; type=add|delete|modify-->
  <request subst="false">
    <ldap type="modify" dn="cn=u119843,dc=pablo-desktop" >
      <modification type="replace">
       <attr type="sn"><value>SomeSN</value></attr>
        <attr type="mail"><value>some@mail.com</value></attr>
      </modification>
    </ldap>
  </request>
</session>
```
## **6.6.10 Mixing session type**

Since version 1.3.2, a new tag change\_type can be used in a session to change it's type.

```
<request>
  <jabber type="chat" ack="no_ack" size="16"
          destination="offline"/>
</request>
```

```
<thinktime value="3"/>
<change_type new_type="ts_http" host="foo.bar" port="80"
server_type="tcp" store="true"/>
<request> <http url="http://foo.bar/"/> </request>
<request> <http url="/favicon"/> </request>
<change_type new_type="ts_jabber" host="localhost" port="5222"
server_type="tcp" restore="true"/>
<request> <jabber type="chat" ack="no_ack" size="16"
destination="previous"/> </request>
```
store="true" can be used to save the current state of the session (socket, cookies for http, . . . ) and restore="true" to reuse the previous state when you switch back to the old protocol.

You can use bidi="true" to indicate that the new protocol is bidirectional or bidi="false" for a nonbidirectional protocol (only available in version 1.5.1 and newer).

A dynamic variable set in the first part of the session will be available after a **<change\_type>**. There is currently one caveat: you have to use a full URL in the first http request after a  $\alpha$ -change\_type> (a relative URL will fail).

#### **6.6.11 Raw**

The **ts\_raw** plugin allows you to send traffic to any kind of TCP/UDP server without any knowledge of the underlying protocol. You can set the data by attribute data, or just set a data size by attribute datasize (in this situation, Tsung send datasize bits of zeros). data and datasize can be a dynamic values.

The only way to control the response from the server is to use the ack attribute (also used by the **jabber** plugin):

- ack="local" as soon as a packet is received from the server, the request is considered as completed. Hence if you use a local ack with a request that do not require a response from the server, it will wait forever (or until a timeout is reached).
- ack="no\_ack" as soon as the request is send, it is considered as completed (do not wait for incoming data).
- ack="global" synchronized users. its main use is for waiting for all users to connect before sending messages. To do that, set a request with global ack (the value can be set using the option  $\leq$ option name="global\_number" value ="XXX"/> and by setting *maxnumber=N* in <arrivalphase>).

```
<session probability="100" name="raw" type="ts_raw">
  <transaction name="open">
     <request> <raw data="HELLO" ack="local"></raw> </request>
  </transaction>
  <thinktime value="4"/>
  <request> <raw datasize="2048" ack="local"></raw> </request>
  <transaction name="bye">
     <request> <raw data="BYEBYE" ack="local"></raw> </request>
  </transaction>
</session>
```
# **6.7 Advanced Features**

## **6.7.1 Dynamic substitutions**

Dynamic substitution are mark-up placed in element of the scenario. For HTTP, this mark-up can be placed in basic authentication (www\_authenticate tag: userid and passwd attributes), URL (to change GET parameter) and POST content.

Those mark-up are of the form %%Module:Function%%. Substitutions are executed on a request-by-request basis, only if the request tag has the attribute subst="true".

When a substitution is requested, the substitution mark-up is replaced by the result of the call to the Erlang function: Module:Function({Pid, DynData}) where Pid is the Erlang process id of the current virtual user and DynData the list of all Dynamic variables (Warn: before version 1.1.0, the argument was just the Pid!).

Here is an example of use of substitution in a Tsung scenario:

```
<session name="rec20040316-08:47" probability="100" type="ts_http">
  <request subst="true">
    <http url="/echo?symbol=%%symbol:new%%" method="GET"></http>
  </request>
</session>
```
For the http plugin, and since version 1.5.1, you can use the special value subst='all\_except\_body' instead of 'true' to skip the substitutions in the body part of the HTTP response.

Here is the Erlang code of the module used for dynamic substitution:

```
-module(symbol).
-export([new/1]).
new({Pid, DynData}) ->
   case random:uniform(3) of
       1 \rightarrow "IBM";
       2 -> "MSFT";
        3 -> "RHAT"
   end.
```
Use erlc to compiled the code, and put the resulting .beam file in  $\frac{SPREFLX}{lib/erlang/lib/tsung-X.X.X/ebin/}$ on all client machines.

As you can see, writing scenario with dynamic substitution is simple. It can be even simpler using dynamic variables (see later).

If you want to set unique id, you can use the built-in function **ts** user server:get unique id.

```
<session name="rec20040316-08:47" probability="100" type="ts_http">
 <request subst="true">
    <http url="/echo?id=%%ts_user_server:get_unique_id%%" method="GET" />
 </request>
</session>
```
## **6.7.2 Reading external file**

New in 1.0.3: A new module ts\_file\_server is available. You can use it to read external files. For example, if you need to read user names and passwd from a CSV file, you can do it with it (currently, you can read only a single file).

You have to add this in the XML configuration file:

**<option** name="file\_server" value="/tmp/userlist.csv"**></option>**

New in 1.2.2: You can read several files, using the id attribute to identify each file:

```
<option name="file_server" value="/tmp/userlist.csv"></option>
<option name="file_server" id='random' value="/tmp/randomnumbers.csv"></option>
```
Now you can build your own function to use it, for example, create a file called readcsv.erl:

```
-module(readcsv).
-export([user/1]).
user({Pid,DynVar})->
   {ok,Line} = ts_file_server:get_next_line(),
   [Username, Passwd] = string:tokens(Line,";"),
   "username=" ++ Username ++"&password=" ++ Passwd.
```
The output of the function will be a string username=USER&password=PASSWORD

Then compile it with erlc readcsv.erl and put readcsv.beam in  $\frac{p}{p}$ refix/lib/erlang/lib/tsung-VERSION/ebin directory (if the file has an id set to random, change the call to ts file server: get next line(random)).

Then use something like this in your session:

```
<request subst="true">
  </http>
</request>
```
Two functions are available: ts\_file\_server:get\_next\_line and ts file server:get random line. For the get next line function, when the end of file is reached, the first line of the file will be the next line.

New in 1.3.0: you no longer have to create an external function to parse a simple csy file: you can use setdynvars (see next section for detailed documentation):

```
<setdynvars sourcetype="file" fileid="userlist.csv" delimiter=";" order="iter">
<var name="username" />
<var name="user_password" />
</setdynvars>
```
This defines two dynamic variables **username** and **user** password filled with the next entry from the csv file. Using the previous example, the request is now:

```
<request subst="true">
 <http url='/login.cgi' version='1.0'
   contents='username=%%_username%%&password=%%_user_password%%&op=login'
 content_type='application/x-www-form-urlencoded' method='POST'>
 </http>
</request>
```
Much simpler than the old method!

In case you have several arrival phases programmed and if you use file with  $\sigma$ rder="iter" the position in the file will not be reset between different arrival phase. You will not be returned to the first line when changing phase.

```
<arrivalphase phase="1" duration="10" unit="minute">
 <users maxnumber="10" arrivalrate="100" unit="second" />
</arrivalphase>
<arrivalphase phase="2" duration="10" unit="minute">
```
**<users** maxnumber="20" arrivalrate="100" unit="second"**></users> </arrivalphase>**

In this example phase 1 will read about 10 lines and phase 2 will read the next 20 lines.

### <span id="page-55-0"></span>**6.7.3 Dynamic variables**

In some cases, you may want to use a value given by the server in a response later in the session, and this value is **dynamically generated** by the server for each user. For this, you can use  $\langle \text{dyn\_variable}\rangle$  in the scenario

Let's take an example with HTTP. You can easily grab a value in a HTML form like:

```
<form action="go.cgi" method="POST">
  <hidden name="random_num" value="42"></form>
</form>
```
with:

```
<request>
  <dyn_variable name="random_num"></dyn_variable>
  <http url="/testtsung.html" method="GET" version="1.0"></http>
</request>
```
Now random\_num will be set to 42 during the users session. Its value will be replace in all mark-up of the form %%\_random\_num%% if and only if the request tag has the attribute subst="true", like:

```
<request subst="true">
 <http url="/go.cgi" version="1.0"
   contents="username=nic&random_num=%%_random_num%%&op=login"
   content_type="application/x-www-form-urlencoded" method="POST">
 </http>
</request>
```
#### **Regexp**

If the dynamic value is not a form variable, you can set a regexp by hand, for example to get the title of a HTML page: the regexp engine uses the  $r \in \text{module}$ , a Perl like regular expressions module for Erlang.

```
<request>
  <dyn_variable name="mytitlevar"
               re="<title&qt;(.*)&lt;/title&qt;"/>
  <http url="/testtsung.html" method="GET" version="1.0"></http>
</request>
```
Previously (before 1.4.0), Tsung uses the old regexp module from Erlang. This is now deprecated. The syntax was:

```
<request>
  <dyn_variable name="mytitlevar"
               regexp="<title&gt;\(.*\)&lt;/title&gt;"/>
 <http url="/testtsung.html" method="GET" version="1.0"></http>
</request>
```
#### **XPath**

A new way to analyze the server response has been introduced in the release 1.3.0. It is available only for the HTTP and XMPP plugin since it is based on XML/HTML parsing. This feature uses the mochiweb library and only works

#### with Erlang R12B and newer version.

This give us some benefices:

- XPath is simple to write and to read, and match very well with HTML/XML pages
- The parser works on binaries(), and doesn't create any string().
- The cost of parsing the HTML/XML and build the tree is amortized between all the dyn variables defined for a given request

To utilize XPath expression, use a xpath attribute when defining the dyn\_variable, instead of re, like:

```
<dyn_variable name="field1_value" xpath="//input[@name='field1']/@value"/>
<dyn_variable name="title" xpath="/html/head/title/text()"/>
```
There is a bug in the XPath engine, result nodes from "descendant-or-self" aren't returned in document order. This isn't a problem for the most common cases.

However, queries like //img[1]/@src are not recommended, as the order of the <img> elements returned from //img is not the expected.

The order is respected for paths without "descendant-or-self" axis, so this: /html/body/div[2]/img[3]/@src is interpreted as expected and can be safely used.

It is possible to use XPath to get a list of elements from an html page, allowing dynamic retrieval of objects. You can either create embedded Erlang code to parse the list produced, or use foreach that was introduced in release 1.4.0.

For XMPP, you can get all the contacts in a dynamic variable:

```
<request subst="true">
   <dyn_variable name="contactJids"
    xpath="//iq[@type='result']/query[@xmlns='jabber:iq:roster']//item[string-length(@wr:type)=0]/@jid" />
   <jabber type="iq:roster:get" ack="local"/>
</request>
```
#### <span id="page-56-0"></span>**JSONPath**

Another way to analyze the server response has been introduced in the release 1.3.2 when the server is sending JSON data. It is only for the HTTP plugin. This feature uses the mochiweb library and only works with Erlang R13B and newer version.

Tsung implements a (very) limited subset of JSONPath as defined here <http://goessner.net/articles/JsonPath/>

To utilize jsonpath expression, use a **jsonpath** attribute when defining the  $\langle \text{dyn}\rangle$  variable>>, instead of re, like:

```
<dyn_variable name="array3_value" jsonpath="field.array[3].value"/>
```
You can also use expressions Key=Val, e.g.:

**<dyn\_variable** name="myvar" jsonpath="field.array[?name=bar].value"**/>**

#### **PostgreSQL**

New in version 1.3.2.

Since the PostgreSQL protocol is binary, regexp are not useful to parse the output of the server. Instead, a specific parsing can be done to extract content from the server's response; to do this, use the pgsql\_expr attribute. Use data row [L] [C] to extract the column C of the line L of the data output. You can also use the literal name of the column (ie. the field name of the table). This example extract 3 dynamic variables from the server's response:

First one, extract the 3rd column of the fourth row, then the mt ime field from the second row, and then it extract some data of the row\_description.

```
<request>
  <dyn_variable name="myvar" pgsql_expr="data_row[4][3]"/>
 <dyn_variable name="mtime" pgsql_expr="data_row[2].mtime"/>
 <dyn_variable name="row" pgsql_expr="row_description[1][3][1]"/>
  <pgsql type="sql">SELECT * from pgbench_history LIMIT 20;</pgsql>
</request>
```
A row description looks like this:

```
| =INFO REPORT==== 14-Apr-2010::11:03:22 ===
        | ts_pgsql:(7:<0.102.0>) PGSQL: Pair={row_description,
| [{"tid",text,1,23,4,-1,16395},
                                   | {"bid",text,2,23,4,-1,16395},
                                   | {"aid",text,3,23,4,-1,16395},
                                   | {"delta",text,4,23,4,-1,16395},
| {"mtime",text,5,1114,8,-1,16395},
| {"filler",text,6,1042,-1,26,16395}]}
```
So in the example, the row variable equals "aid".

#### **Decoding variables**

It's possible to decode variable that contains html entities encoded, this is done with decode attribute set to html entities.

```
<request>
  <dyn_variable name="mytitlevar"
                re="<title&gt; (.*)&lt;/title&gt;"
                decode="html_entities"/>
  <http url="/testtsung.html" method="GET" version="1.0"></http>
</request>
```
#### **set\_dynvars**

Since version 1.3.0, more powerful dynamic variables are implemented.

You can set dynamic variables not only while parsing server data, but you can build them using external files or generate them with a function or generate random numbers/strings:

Several types of dynamic variables are implemented (sourcetype attribute):

• Dynamic variables defined by calling an Erlang function:

```
<setdynvars sourcetype="erlang" callback="ts_user_server:get_unique_id">
  <var name="id1" />
```
• Dynamic variables defined by parsing an external file:

```
<setdynvars sourcetype="file" fileid="userdb" delimiter=";" order="iter">
  <var name="user" />
  <var name="user_password" />
</setdynvars>
```
*delimiter* can be any string, and *order* can be iter or random

• A dynamic variable can be a random number (uniform distribution)

```
<setdynvars sourcetype="random_number" start="3" end="32">
  <var name="rndint" />
</setdynvars>
```
• A dynamic variable can be a random string

```
<setdynvars sourcetype="random_string" length="13">
   <var name="rndstring1" />
</setdynvars>
```
- A dynamic variable can be a urandom string: this is much faster than the random string, but the string is not really random: the same set of characters is always used.
- A dynamic variable can be generated by dynamic evaluation of erlang code:

```
<setdynvars sourcetype="eval"
            code="fun({Pid,DynVars})->
                      {ok,Val}=ts_dynvars:lookup(md5data,DynVars),
                      ts_digest:md5hex(Val) end.">
  <var name="md5sum" />
</setdynvars>
```
In this case, we use tsung function  $ts_dynvars:$ lookup to retrieve the dynamic variable named md5data. This dyn\_variable md5data can be set in any of the ways described in the Dynamic variables section *[Dynamic](#page-55-0) [variables](#page-55-0)*.

• A dynamic variable can be generated by applying a JSONPath specification (see *[JSONPath](#page-56-0)*) to an existing dynamic variable:

```
<setdynvars sourcetype="jsonpath" from="notification" jsonpath="result[?state=OK].node">
  <var name="deployed" />
</setdynvars>
```
• You can create dynamic variables to get the hostname and port of the current server

```
<setdynvars sourcetype="server">
  <var name="host" />
  <var name="port" />
</setdynvars>
```
• You can define a dynamic variable as constant value to use it in a plugin (since version 1.5.0)

```
<setdynvars sourcetype="value" value="foobar">
  <var name="constant" />
</setdynvars>
```
A setdynvars can be defined anywhere in a session.

## **6.7.4 Checking the server's response**

With the tag match in a <request> tag, you can check the server's response against a given string, and do some actions depending on the result. In any case, if it matches, this will increment the match counter, if it does not match, the nomatch counter will be incremented.

For example, let's say you want to test a login page. If the login is ok, the server will respond with Welcome ! in the HTML body, otherwise not. To check that:

```
<request>
   <match do="continue" when="match">Welcome !</match>
```

```
<http url="/login.php" version="1.0" method="POST"
     contents="username=nic&user_password=sesame"
     content_type="application/x-www-form-urlencoded" >
```
**</request>**

You can use a regexp instead of a simple string.

The list of available actions to do is:

- **continue**: do nothing, continue (only update match or nomatch counters)
- log: log the request id, userid, sessionid, name in a file (in match.log)
- abort: abort the session
- restart: restart the session. The maximum number of restarts is 3 by default.
- loop: repeat the request, after 5 seconds. The maximum number of loops is 20 by default.
- dump: dump the content of the response in a file. The filename is match-<userid>-<sessionid>-<requestid>-<dumpid>.dump

You can mixed several match tag in a single request:

```
<request>
  <match do="loop" sleep_loop="5" max_loop="10" when="match">Retry</match>
  <match do="abort" when="match">Error</match>
  <http url='/index.php' method=GET'>
</request>
```
You can also do the action on nomatch instead of match.

If you want to skip the HTTP headers, and match only on the body, you can use **skip\_headers='http'**. Also, you can apply a function to the content before matching; for example the following example use both features to compute the md5sum on the body of a HTTP response, and compares it to a given value:

```
\epsilon and do='log' when='nomatch' skip_headers='http' apply_to_content='ts_digest:md5hex'>01441debe3d7cc
<http url="/" method="GET" version="1.1"/>
```
You can also use dynamic variables, using the subst attribute:

**<match** do='log' when='nomatch' subst='true' **>**%%\_myvar%%**</match> <http** url="/" method="GET"**/>**

Since 1.5.0, it's now possible to add name attribute in match tag to name a record printed in match.log as follow:

```
<match do='log' when='match' name='http_match_200ok'>200OK</match>
<http url="/" method="GET" version="1.1"/>
```
#### **6.7.5 Loops, If, Foreach**

Since 1.3.0, it's now possible to add conditional/unconditional loops in a session.

Since 1.4.0, it is possible to loop through a list of dynamic variables thanks to foreach.

#### **<for>**

Repeat the enclosing actions a fixed number of times. A dynamic variable is used as counter, so the current iteration could be used in requests. List of attributes:

**from** Initial value

#### **to** Last value

**incr** Amount to increment in each iteration **var** Name of the variable to hold the counter **<for** from="1" to="10" incr="1" var="counter"**>** ... **<request> <http** url="/page?id=%%\_counter%%"**></http> </request>** ... **</for>**

#### **<repeat>**

Repeat the enclosing action (while or until) some condition. This is intended to be used together with <dyn\_variable> declarations. List of attributes:

**name** Name of the repeat

**max\_repeat** Max number of loops (default value is 20)

The last element of repeat must be either  $\langle \text{while} \rangle$  or  $\langle \text{until} \rangle$  example:

```
<repeat name="myloop" max_repeat="40">
  ...
  <request>
    <dyn_variable name="result" re="Result: (.*)"/>
    <http url="/random" method="GET" version="1.1"></http>
  </request>
  ...
  <until var="result" eq="5"/>
</repeat>
```
Since 1.3.1, it's also possible to add if statements based on dynamic variables:

**<if>**

```
<if var="tsung_userid" eq="3">
  <request> <http url="/foo"/> </request>
  <request> <http url="/bar"/> </request>
</if>
```
You can use eq or neq to check the variable.

Since 1.5.1 you can also use the comparison operators  $gt$ ,  $gt$ e,  $lt$  and  $lt$  to do respectively greater than, greater than or equal to, less than and less than or equal to.

If the dynamic variable is a list (output from XPath for example), you can access to the n-th element of a list like this:

**<if** var="myvar[1]" eq="3"**>**

Here we compare the first element of the list to 3.

#### **<foreach>**

Repeat the enclosing actions for all the elements contained in the list specified. The basic syntax is as follows:

```
<foreach name="element" in="list">
 <request subst="true">
  <http url="%%_element%%" method="GET" version="1.1"/>
  </request>
</foreach>
```
It is possible to limit the list of elements you're looping through, thanks to the use of the include or exclude attributes inside the foreach statement.

As an example, if you want to include only elements with a local path you can write:

```
<foreach name="element" in="list" include="^/.*$">
```
If you want to exclude all the elements from a specific URI, you would write:

```
<foreach name="element" in="list" exclude="http:\/\/.*\.tld\.com\/.*$">
```
You can combine this with a XPath query. For instance the following scenario will retrieve all the images specified on a web page:

```
<request subst="true">
  <dyn_variable name="img_list" xpath="//img/@src"/>
  <http url="/mypage.html" method="GET" version="1.1"/>
</request>
<foreach name="img" in="img_list">
  <request subst="true">
    <http url="%%_img%%" method="GET" version="1.1"/>
  </request>
</foreach>
```
#### **6.7.6 Rate limiting**

Since version 1.4.0, rate limiting can be enabled, either globally (see *[Setting options](#page-30-0)*), or for each session separately.

For example, to limit the rate to 64KB/sec for a given session:

```
<session name="http-example" probability="70" type="ts_http">
 <set_option name="rate_limit" value="64" />
  ...
```
**</session>**

Only the incoming traffic is rate limited currently.

#### **6.7.7 Requests exclusion**

New in version 1.5.1.

It is possible to exclude some request for a special run. To do this you have to tag them and use the option  $-x$  when launching the run.

For example, to exclude the GET of foo.png, add a tag to the respective request:

```
<request>
  <http url="/" method="GET"></http>
</request>
<request tag="image">
  <http url="/foo.png" method="GET"></http>
</request>
```
Then launch the run with:

tsung -f SCENARIO.xml -x image start

Only the GET to / will be performed.

Note that request tags also get logged on dumptraffic="protocol" (see *[File structure](#page-24-0)*)

## **6.7.8 Client certificate**

New in version 1.5.1.

It is possible to use a client certificate for ssl authentication. You can use dynamic variables to set some parameters of the certificate (and the key password is optional).

```
<session name="https-with-cert" probability="70" type="ts_http">
  <set_option name="certificate">
    <certificate cacertfile="/etc/ssl/ca.pem"
                 keyfile="%%_keyfile%%" keypass="%%_keypass%%" certfile="/home/nobody/.tsung/client.pem"
  </set_option>
```
#### **CHAPTER**

## **SEVEN**

## **STATISTICS AND REPORTS**

## **7.1 File format**

By default, Tsung use its own format (see FAQ *[What is the format of the stats file tsung.log?](#page-78-0)*).

Since version 1.4.2, you can configure Tsung to use a JSON format; however in this case, the tools tsung\_stats.pl and tsung\_plotter will not work with the JSON files.

To enable JSON output, use:

```
<tsung backend="json" ...>
```

```
Example output file with JSON:
```

```
{
"stats": [
{"timestamp": 1317413841, "samples": []},
{"timestamp": 1317413851, "samples": [
  {"name": "users", "value": 0, "max": 0},
  {"name": "users_count", "value": 0, "total": 0},
  {"name": "finish_users_count", "value": 0, "total": 0}]},
{"timestamp": 1317413861, "samples": [
  {"name": "users", "value": 0, "max": 1},
  {"name": "load", "hostname": "requiem", "value": 1, "mean":
    0.0,"stddev": 0,"max": 0.0,"min": 0.0 ,"global_mean": 0
    ,"global_count": 0},
  {"name": "freemem", "hostname": "requiem", "value": 1, "mean":
    2249.32421875,"stddev": 0,"max": 2249.32421875,"min":
    2249.32421875 ,"global_mean": 0 ,"global_count": 0},
  {"name": "cpu", "hostname": "requiem", "value": 1, "mean":
    4.790419161676647,"stddev": 0,"max": 4.790419161676647,"min":
    4.790419161676647 ,"global_mean": 0 ,"global_count": 0},
  {"name": "session", "value": 1, "mean": 387.864990234375,"stddev":
   0,"max": 387.864990234375,"min": 387.864990234375
   ,"global_mean": 0 ,"global_count": 0},
 {"name": "users_count", "value": 1, "total": 1},
 {"name": "finish_users_count", "value": 1, "total": 1},
 {"name": "request", "value": 5, "mean": 75.331787109375,"stddev":
   46.689242405019954,"max": 168.708984375,"min": 51.744873046875
   ,"global_mean": 0 ,"global_count": 0},
 {"name": "page", "value": 1, "mean": 380.7548828125,"stddev":
   0.0,"max": 380.7548828125,"min": 380.7548828125 ,"global_mean":
   0 ,"global_count": 0},
 {"name": "connect", "value": 1, "mean": 116.70703125,"stddev":
   0.0,"max": 116.70703125,"min": 116.70703125 ,"global_mean": 0
```

```
,"global_count": 0},
{"name": "size_rcv", "value": 703, "total": 703},
{"name": "size_sent", "value": 1083, "total": 1083},
{"name": "connected", "value": 0, "max": 0}, {"name": "http_304", "value": 5, "total": 5}]}]}
```
# **7.2 Available stats**

- request Response time for each request.
- page Response time for each set of requests (a page is a group of request not separated by a thinktime).
- connect Duration of the connection establishment.
- reconnect Number of reconnection.
- size\_rcv Size of responses in bytes.
- size\_sent Size of requests in bytes.
- session Duration of a user's session.
- users Number of simultaneous users (it's session has started, but not yet finished).
- connected number of users with an opened TCP/UDP connection (example: for HTTP, during a think time, the TCP connection can be closed by the server, and it won't be reopened until the thinktime has expired). new in 1.2.2.
- custom transactions

The mean response time (for requests, page, etc.) is computed every 10 sec (and reset). That's why you have the highest mean and lowest mean values in the Stats report. **Since version 1.3.0**, the mean for the whole test is also computed.

## **7.2.1 HTTP specific stats:**

• counter for each response status (200, 404, etc.)

## **7.2.2 Jabber specific stats:**

- request\_noack Counter of no\_ack requests. Since response time is meaningless with no\_ack requests, we keep a separate stats for this. new in 1.2.2.
- async\_unknown\_data\_rcv Only if bidi is true for a session. counter the number of messages received from the server without doing anything. new in 1.2.2.
- async data sent Only if bidi is true for a session. Count the number of messages sent to the server in response of a message received from the server. new in 1.2.2.

## **7.2.3 OS monitoring stats:**

- {load, <host>} System load average during the last minute
- {cpu, <host} CPU percentage (Maximum is 100%, ex: on dual core system, 100% means: both cores are 100% used)
- {freemem,<host>} Free Memory

# **7.3 Design**

A bit of explanation on the design and internals of the statistics engine:

Tsung was designed to handle thousands of requests/sec, for very long period of times (several hours) so it do not write all data to the disk (for performance reasons). Instead it computes on the fly an estimation of the mean and standard variation for each type of data, and writes these estimations every 10 seconds to the disk (and then starts a new estimation for the next 10 sec). These computations are done for two kinds of data:

- sample, for things like response time
- sample counter when the input is a cumulative one (number of packet sent for ex.).

There are also two other types of useful data (no averaging is done for those):

- counter: a simple counter, for HTTP status code for ex.
- sum for ex. the cumulative HTTP response's size (it gives an estimated bandwidth usage).

## **7.4 Generating the report**

cd to the log directory of your test (say  $\sim$ /.tsung/log/20040325-16:33/) and use the script **tsung stats.pl**:

/usr/lib/tsung/bin/tsung\_stats.pl

Note: You can generate the statistics even when the test is running!

use –help to view all available options:

```
Available options:
       [--help] (this help text)
       [--verbose] (print all messages)
       [--debug] (print receive without send messages)
       [--dygraph] use dygraphs (http://danvk.org/dygraphs/) to render graphs
       [--noplot] (don't make graphics)
       [--gnuplot <command>] (path to the gnuplot binary)
       [--nohtml] (don't create HTML reports)
       [--logy] (logarithmic scale for Y axis)
       [--tdir <template_dir>] (Path to the HTML tsung templates)
       [--noextra (don't generate graphics from extra data (os monitor, etc)
       [--rotate-xtics (rotate legend of x axes)
       [--stats <file>] (stats file to analyse, default=tsung.log)
       [--img_format <format>] (output format for images, default=png
                                available format: ps, svg, png, pdf)
```
Version 1.4.0 adds a new graphical output based on [http://danvk.org/dygraphs/.](http://danvk.org/dygraphs/)

## **7.5 Tsung summary**

Figure *[Report](#page-67-0)* shows an example of a summary report.

# <span id="page-67-0"></span>**Tsung**

#### version 1.3.0

## **Stats Report**

- · Main statistics
- Transactions  $\bullet$
- $\bullet$  Network
- Throughput  $\bullet$  Counters
- Server monitoring<br>• HTTP status
- 

#### **Graphs Report**

- <u>Response times</u><br>• <u>Throughput graphs</u>
- 
- Simultaneous Users<br>• Server monitoring<br>• HTTP status
- 

## **XML Config file**

#### tsung - Statistics

#### **Main Statistics**

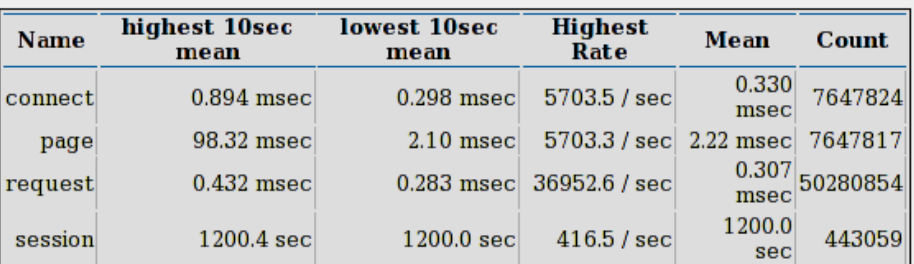

### **Transactions Statistics**

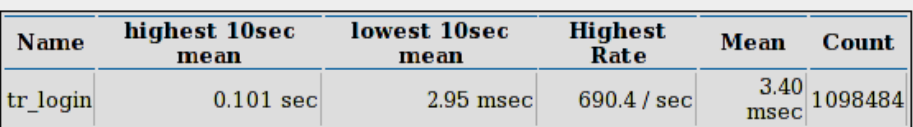

#### **Network Throughput**

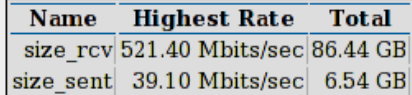

#### **Counters Statistics**

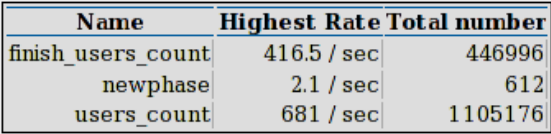

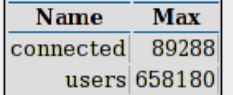

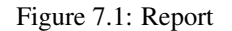

# **7.6 Graphical overview**

Figure *[Graphical output](#page-69-0)* shows an example of a graphical report.

# **7.7 Tsung Plotter**

Tsung-Plotter (tsplot} command) is an optional tool recently added in the Tsung distribution (it is written in Python), useful to compare different tests runned by Tsung. tsplot is able to plot data from several tsung. log files onto the same charts, for further comparisons and analyzes. You can easily customize the plots you want to generate by editing simple configuration files. You can get more information in the manual page of the tool (man tsplot).

Example of use:

tsplot "First test" firsttest/tsung.log "Second test" secondtest/tsung.log -d outputdir

Here's an example of the charts generated by tsplot (figure *[Graphical output of tsplot](#page-70-0)*):

# **7.8 RRD**

A contributed perl script tsung-rrd.pl is able to create rrd files from the Tsung log files. It's available in /usr/lib/tsung/bin/tsung-rrd.pl.

<span id="page-69-0"></span>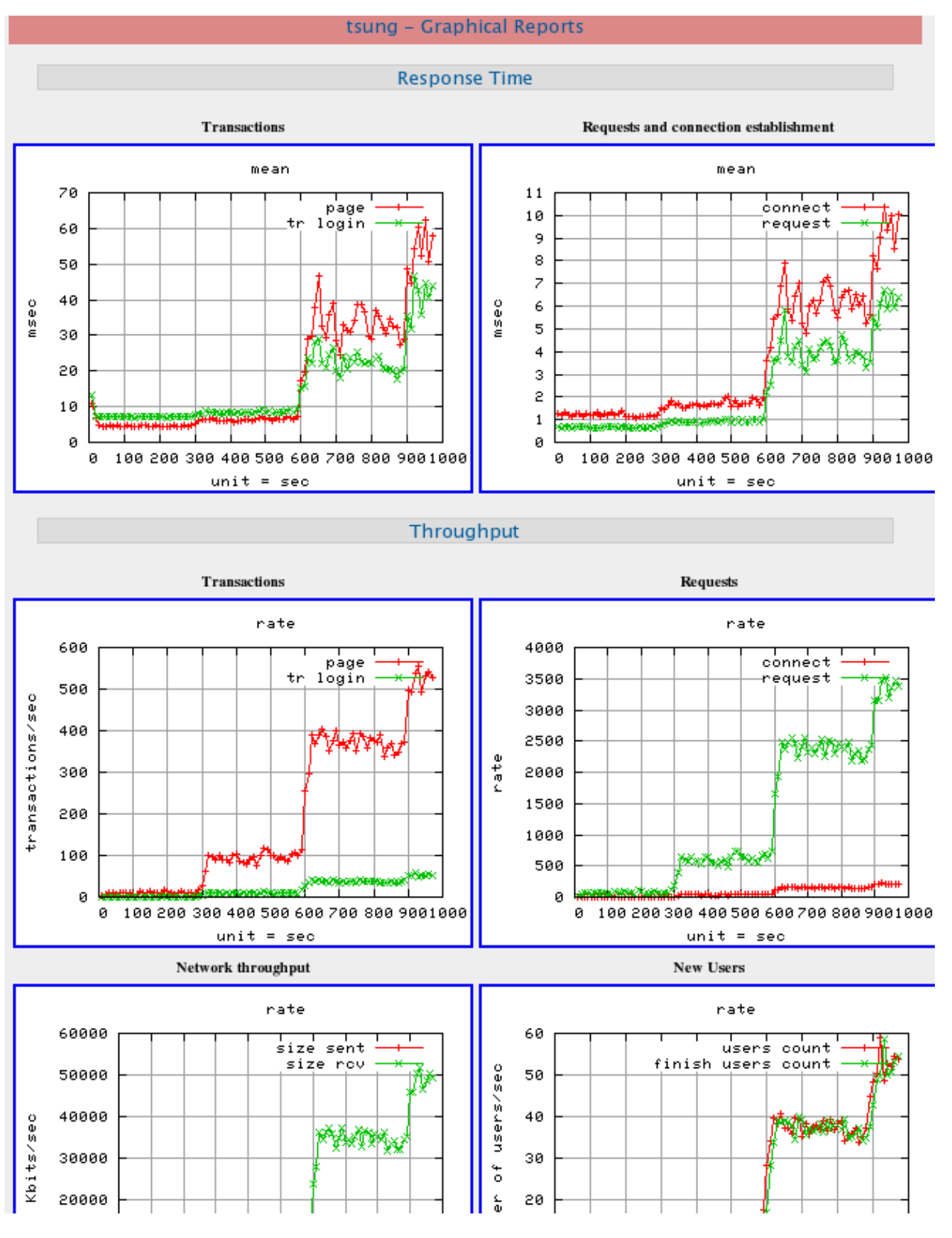

Figure 7.2: Graphical output

<span id="page-70-0"></span>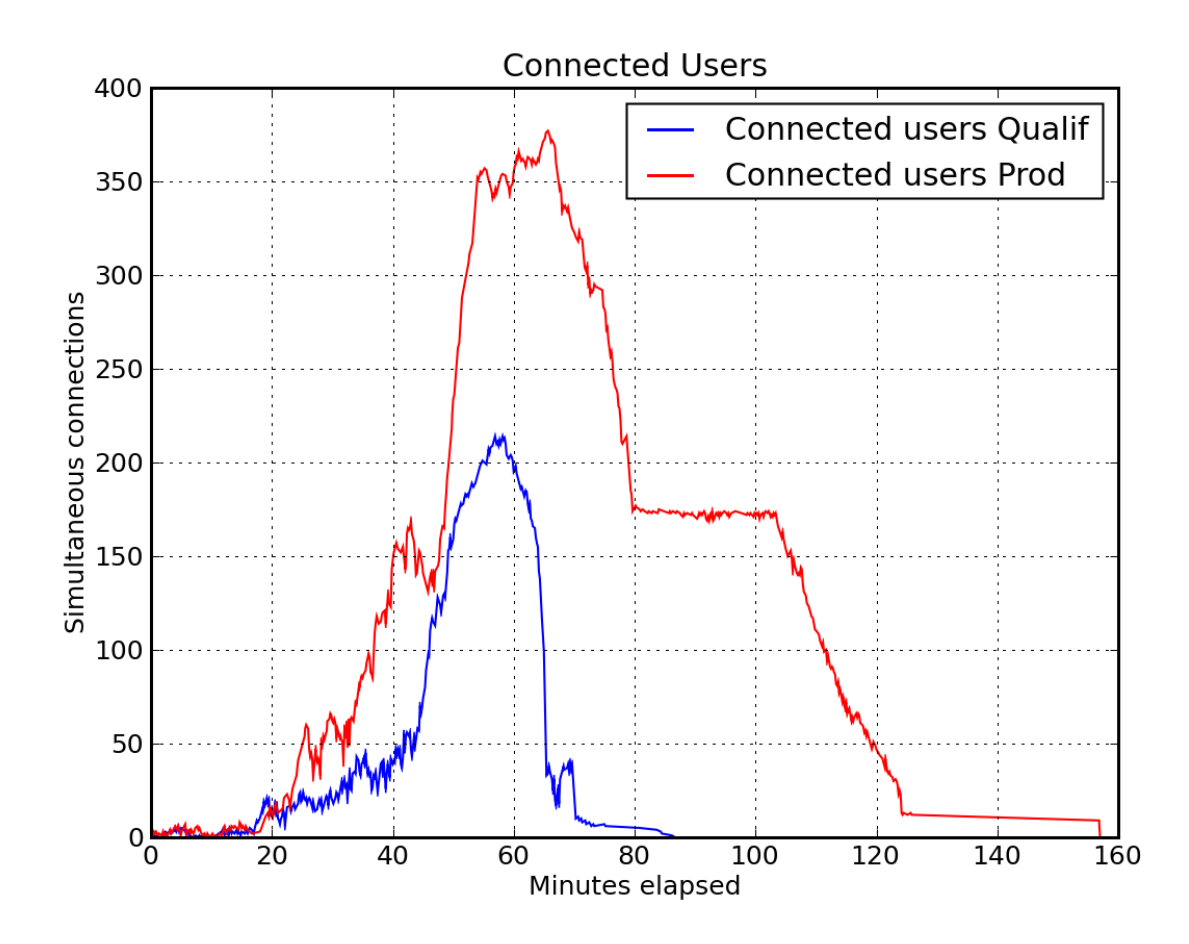

Figure 7.3: Graphical output of tsplot
## **EIGHT**

# **REFERENCES**

- Tsung home page: <http://tsung.erlang-projects.org/>
- Tsung description (French) $<sup>1</sup>$  $<sup>1</sup>$  $<sup>1</sup>$ </sup>
- Erlang web site <http://www.erlang.org/>
- Erlang programmation, Mickaël Rémond, Editions Eyrolles, [2](#page-72-1)003 $^{\rm 2}$
- Making reliable system in presence of software errors, Doctoral Thesis, Joe Armstrong, Stockholm, 200[3](#page-72-2)<sup>3</sup>
- Tutorial on How to write a Tsung plugin, written by t ty, [http://www.process](http://www.process-one.net/en/wiki/Writing_a_Tsung_plugin/)[one.net/en/wiki/Writing\\_a\\_Tsung\\_plugin/](http://www.process-one.net/en/wiki/Writing_a_Tsung_plugin/)

<span id="page-72-0"></span><sup>1</sup> [http://www.erlang-projects.org/Members/mremond/events/dossier\\_de\\_presentat/block\\_10766817551485/file](http://www.erlang-projects.org/Members/mremond/events/dossier_de_presentat/block_10766817551485/file)

<span id="page-72-1"></span><sup>2</sup> [http://www.editions-eyrolles.com/php.accueil/Ouvrages/ouvrage.php3?ouv\\_ean13=9782212110791](http://www.editions-eyrolles.com/php.accueil/Ouvrages/ouvrage.php3?ouv_ean13=9782212110791)

<span id="page-72-2"></span><sup>3</sup> [http://www.sics.se/~joe/thesis/armstrong\\_thesis\\_2003.pdf](http://www.sics.se/~joe/thesis/armstrong_thesis_2003.pdf)

## **NINE**

# **ACKNOWLEDGMENTS**

<span id="page-74-1"></span>The first version of this document was based on a talk given by Mickael Rémond  $1$  during an Object Web benchmarking workshop in April 2004 (more info at [http://jmob.objectweb.org/\)](http://jmob.objectweb.org/).

<span id="page-74-0"></span><sup>1</sup> [mickael.remond@erlang-fr.org](mailto:mickael.remond@erlang-fr.org)

#### **FREQUENTLY ASKED QUESTIONS**

#### **10.1 Can't start distributed clients: timeout error**

Most of the time, when a crash happened at startup without any traffic generated, the problem arise because the main Erlang controller node cannot create a "slave" Erlang virtual machine. The message looks like:

Can't start newbeam on host 'XXXXX (reason: timeout) ! Aborting!

The problem is that the Erlang slave module cannot start a remote slave node.

You can test this using this simple command on the controller node (remote host is the name of the client node):

>erl -rsh ssh -sname foo -setcookie mycookie

```
Eshell V5.4.3 (abort with ^6G)
(foo@myhostname)1>slave:start(remotehost,bar,"-setcookie mycookie").
```
#### You should see this:

{ok,bar@remotehost}

If you got  $\{error, timeout\}$ , it can be caused by several problems:

- ssh in not working (you must have a key without passphrase, or use an agent)
- Tsung and Erlang are not installed on all clients nodes
- Erlang version or location (install path) is not the same on all clients nodes
- A firewall is dropping Erlang packets: Erlang virtual machines use several TCP ports (dynamically generated) to communicate (if you are using EC2, you may have to change the Security Group that is applied on the VMs used for Tsung: open port range 0 - 65535)
- SELinux: You should disable SELinux on all clients.
- Bad /etc/hosts: This one is wrong (real hostname should not refer to localhost/loopback):

```
127.0.0.1 localhost myhostname
```
This one is good:

```
127.0.0.1 localhost
192.168.3.2 myhostname
```
• sshd configuration: For example, for SuSE 9.2 sshd is compiled with restricted set of paths (ie. when you shell into the account you get the users shell, when you execute a command via ssh you don't) and this makes it impossible to start an Erlang node (if Erlang is installed in /usr/local for example).

Run:

<span id="page-77-0"></span>ssh myhostname erl

If the Erlang shell doesn't start then check what paths sshd was compiled with (in SuSE see /etc/ssh/sshd\_config) and symlink from one of the approved paths to the Erlang executable (thanks to Gordon Guthrie for reporting this).

• old beam processes (Erlang virtual machines) running on client nodes: kill all beam processes before starting Tsung.

Note that you do not need to use the 127.0.0.1 address in the configuration file. It will not work if you use it as the injection interface. The shortname of your client machine should not refer to this address.

Warning Tsung launches a new Erlang virtual machine to do the actual injection even when you have only one machine in the injection cluster (unless use\_controller\_vm is set to true). This is because it needs to by-pass some limit with the number of open socket from a single process (1024 most of the time). The idea is to have several system processes (Erl beam) that can handle only a small part of the network connection from the given computer. When the maxusers limit (simultaneous) is reach, a new Erlang beam is launched and the newest connection can be handled by the new beam).

New in 1.1.0: If you don't use the distributed feature of Tsung and have trouble to start a remote beam on a local machine, you can set the use\_controller\_vm attribute to true:

```
<client host="mymachine" use_controller_vm="true">
```
## **10.2 Tsung crashes when I start it**

Does your Erlang system has SSL support enabled ?

to test it:

```
> erl
Eshell V5.2 (abort with ^G)
1> ssl:start().
you should see 'ok'
```
## **10.3 Why do i have error\_connect\_emfile errors?**

#### emfile error means : too many open files

This happens usually when you set a high value for *[maxusers](#page-26-0)* (in the  $\langle$ client> section) (the default value is 800).

The errors means that you are running out of file descriptors; you must check that *[maxusers](#page-26-0)* is less than the maximum number of file descriptors per process in your system (see **ulimit -n**).

You can either raise the limit of your operating system (see /etc/security/limits.conf for Linux) or decrease *[maxusers](#page-26-0)* Tsung will have to start several virtual machine on the same host to bypass the maxusers limit.

It could be good if you want to test a large number of users to make some modifications to your system before launching Tsung:

- Put the domain name into /etc/hosts if you don't want the DNS overhead and you only want to test the target server
- Increase the maximum number of open files and customize TCP settings in /etc/sysctl.conf. For example:

```
net.ipv4.tcp tw reuse = 1net.ipv4.tcp_tw_recycle = 1
net.ipv4.ip_local_port_range = 1024 65000
fs.file-max = 65000
```
## **10.4 Tsung still crashes/fails when I start it!**

First look at the log file ~/.tsung/log/XXX/tsung\_controller@yourhostname to see if there is a problem.

If the file is not created and a crashed dump file is present, maybe you are using a binary installation of Tsung not compatible with the version of Erlang you used.

If you see nothing wrong, you can compile Tsung with full debugging: recompile with make debug, and don't forget to set the loglevel to debug in the XML file (see *[tsung.xml log levels](#page-24-0)*).

To start the debugger or see what happen, start Tsung with the debug argument instead of start. You will have an Erlang shell on the tsung\_controller node. Use **toolbar:start().** to launch the graphical tools provided by Erlang.

#### **10.5 Can I dynamically follow redirect with HTTP?**

If your HTTP server sends 30X responses (redirect) with dynamic URLs, you can handle this situation using a dynamic variable:

```
<request>
  <dyn_variable name="redirect" re="Location: (http://.*)\r"/>
  <http url="index.html" method="GET" ></http>
</request>
<request subst="true">
  <http url="%%_redirect%%" method="GET"></http>
</request>
```
You can even handle the case where the server use several redirections successively using a repeat loop (this works only with version 1.3.0 and up):

```
<request>
  <dyn_variable name="redirect" re="Location: (http://.*)\r"/>
  <http url='/test/redirect.html' method='GET'></http>
</request>
<repeat name="redirect_loop" max_repeat="5">
  <request subst="true">
    <dyn_variable name="redirect" re="Location: (http://.*)\r"/>
    <http url="%%_redirect%%" method="GET"></http>
  </request>
  <until var="redirect" eq=""/>
</repeat>
```
#### **10.6 What is the format of the stats file tsung.log?**

Sample tsung.log:

```
# stats: dump at 1218093520
stats: users 247 247
stats: connected 184 247
stats: users_count 184 247
stats: page 187 98.324 579.441 5465.940 2.177 9.237 595 58
stats: request 1869 0.371 0.422 5.20703125 0.115 0.431 7444062 581
stats: connect 186 0.427 0.184 4.47216796875 0.174 0.894 88665254 59
stats: tr_login 187 100.848 579.742 5470.223 2.231 56.970 91567888 58
stats: size_rcv 2715777 3568647
stats: 200 1869 2450
stats: size_sent 264167 347870
# stats: dump at 1218093530
stats: users 356 356
stats: users count 109 356
stats: connected -32 215
stats: page 110 3.346 0.408 5465.940 2.177 77.234 724492 245
stats: request 1100 0.305 0.284 5.207 0.115 0.385 26785716 2450
stats: connect 110 0.320 0.065 4.472 0.174 0.540 39158164 245
stats: tr_login 110 3.419 0.414 5470.223 2.231 90.461 548628831 245
stats: size_rcv 1602039 5170686
stats: 200 1100 3550
stats: size_sent 150660 498530
...
```
the format is, for request, page, session and transactions tr\_XXX:

stats: name, 10sec\_count, 10sec\_mean, 10sec\_stddev, max, min, mean, count

or for HTTP returns codes, size\_sent and size\_rcv:

stats: name, count(during the last 10sec), totalcount(since the beginning)

## **10.7 How can I compute percentile/quartiles/median for transactions or requests response time?**

It's not directly possible. But since version 1.3.0, you can use a new experimental statistic backend: set backend="fullstats" in the <tsung> section of your configuration file (also see *[File structure](#page-24-0)*).

This will print every statistics data in a raw format in a file named tsung-fullstats.log. Warning: this may impact the performance of the controller node (a lot of data has to be written to disk).

The data looks like:

```
{sum,connected,1}
{sum,connected,-1}
[{sample, request, 214.635},
{sum,size_rcv,268},
{sample,page,831.189},
 {count,200},
{sum,size_sent,182},
 {sample,connect,184.787},
 {sample,request,220.974},
 {sum,size_rcv,785},
 {count,200},
 {sum,size_sent,164},
 {sample,connect,185.482}]
{sum,connected,1}
```

```
[{count,200}, {sum, size_sent, 161}, {sample, connect, 180.812}]
[{sum,size_rcv,524288}, {sum,size_rcv,524288}]
```
Since version 1.5.0, a script tsung\_percentile.pl is provided to compute the percentiles from this file.

#### **10.8 How can I specify the number of concurrent users?**

You can't. But it's on purpose: the load generated by Tsung is dependent on the arrival time between new clients. Indeed, once a client has finished his session in Tsung, it stops. So the number of concurrent users is a function of the arrival rate and the mean session duration.

For example, if your web site has 1,000 visits/hour, the arrival rate is  $1000/3600 = 0.2778$  visits/second. If you want to simulate the same load, set the inter-arrival time is to  $1/0.27778 = 3.6$  sec (e.g.  $\le$ users interarrival="3.6" unit="second"> in the arrivalphase node in the XML config file).

#### **10.9 SNMP monitoring doesn't work?!**

It use SNMP v1 and the "public" community. It has been tested with [http://net-snmp.sourceforge.net/.](http://net-snmp.sourceforge.net/)

You can try with snmpwalk to see if your snmpd config is ok:

```
>snmpwalk -v 1 -c public IP-OF-YOUR-SERVER .1.3.6.1.4.1.2021.4.5.0
UCD-SNMP-MIB::memTotalReal.0 = INTEGER: 1033436
```
SNMP doesn't work with Erlang R10B and Tsung older than 1.2.0.

There is a small bug in the snmp mgr module in old Erlang release (R9C-0). This is fixed in Erlang R9C-1 and up, but you can apply this patch to make it work on earlier version:

```
--- lib/snmp-3.4/src/snmp_mgr.erl.orig 2004-03-22 15:21:59.000000000 +0100
+++ lib/snmp-3.4/src/snmp_mgr.erl 2004-03-22 15:23:46.000000000 +0100
@@ -296,6 +296,10 @@
    end;
is_options_ok([{recbuf, Sz}]|Opts]) when 0 < Sz, Sz = < 65535 ->is_options_ok(Opts);
+is_options_ok([{receive_type, msg}|Opts]) ->
+ is_options_ok(Opts);
+is_options_ok([{receive_type, pdu}|Opts]) ->
    is_options_ok(Opts);
 is_options_ok([InvOpt|_]) ->
     {error,{invalid_option,InvOpt}};
 is_options_ok([]) -> true.
```
#### **10.10 How can i simulate a fix number of users?**

Use maxnumber to set the max number of concurrent users in a phase, and if you want Tsung to behave like ab, you can use a loop in a session (to send requests as fast as possible); you can also define a max duration in <load>.

```
<load duration="5" unit="minute">
  <arrivalphase phase="1" duration="10" unit="minute">
  <users maxnumber="10" arrivalrate="100" unit="second"></users>
</arrivalphase>
</load>
```

```
<sessions>
 <session probability="100" name="ab">
   <for from="1" to="1000" var="i">
      <request>
        <http url="http://myserver/index.html" method="GET"></http>
      </request>
    </for>
  </session>
</sessions>
```
#### **ELEVEN**

## **ERRORS LIST**

#### **11.1 error\_closed**

Only for non persistent session (XMPP); the server unexpectedly closed the connection; the session is aborted.

## **11.2 error\_inet\_<ERRORNAME>**

Network error; see <http://www.erlang.org/doc/man/inet.html> for the list of all errors.

## **11.3 error\_unknown\_data**

Data received from the server during a thinktime (not for unparsed protocol like XMPP). The session is aborted.

## **11.4 error\_unknown\_msg**

Unknown message received (see the log files for more information). The session is aborted.

## **11.5 error\_unknown**

Abnormal termination of a session, see log file for more information.

## **11.6 error\_repeat\_<REPEATNAME>**

Error in a repeat loop (undefined dynamic variable usually).

## **11.7 error\_send\_<ERRORNAME>**

Error while sending data to the server, see <http://www.erlang.org/doc/man/inet.html> for the list of all errors.

#### **11.8 error\_send**

Unexpected error while sending data to the server, see the logfiles for more information.

## **11.9 error\_connect\_<ERRORNAME>**

Error while establishing a connection to the server. See <http://www.erlang.org/doc/man/inet.html> for the list of all errors.

## **11.10 error\_no\_online**

XMPP: No online user available (usually for a chat message destinated to a online user)

## **11.11 error\_no\_offline**

XMPP: No offline user available (usually for a chat message destinated to a offline user)

## **11.12 error\_no\_free\_userid**

For XMPP: all users Id are already used (userid\_max is too low ?)

## **11.13 error\_next\_session**

A clients fails to gets its session parameter from the config\_server; the controller may be overloaded ?

## **11.14 error\_mysql\_<ERRNO>**

Error reported by the mysql server (see [http://dev.mysql.com/doc/refman/5.0/en/error-messages-server.html\)](http://dev.mysql.com/doc/refman/5.0/en/error-messages-server.html)

## **11.15 error\_mysql\_badpacket**

Bad packet received for mysql server while parsing data.

## **11.16 error\_pgsql**

Error reported by the postgresql server.

#### **TWELVE**

## **CHANGELOG**

1.5.1 -> 1.6.0 Major enhancements and bugfixes (20 Jul 2015) Bugfix: \* [TSUN-225] - SSL Session Caching Issues \* [TSUN-292] - Indecipherable error with no arrivalphase elements \* [TSUN-294] - Logging(?) of unmatched dyn vars puts lot of pressure on controller \* [TSUN-295] - tsung status crashes test run \* [TSUN-296] - Reported response size in dumpfile seems to be way too low [TSUN-297] - Float values in thinktimes substitution [TSUN-305] - Can't connect with +TLS to ejabberd/XMPP [TSUN-308] - Handle ssl\_closed in ts\_client [TSUN-309] - RNG Seeding is too weak and causes collisions [TSUN-312] - Handle cast new beam failed [TSUN-316] - LDAP scenarios fail when compiled with R16A/B due to asn1rt\_ber\_bin \* [TSUN-320] - get\_os\_data(freemem, {unix, linux}) crashes on Linux 3.10.0 \* [PR #91] - [MQTT] Last Will and Testament should not be included if will\_topic is not set. \* [PR #104] - Fix problem with MQTT SUBACK packages \* [PR #107] - Fix crash when use\_controller\_vm="false" and controller id is not empty \* [PR #109] - Fix race condition in ts\_utils:make\_dir/1 Improvements: \* [TSUN-307] - Allow all HTTP headers to be overridden by <http\_header>  $[PR$  #111] - Add subst for amqp exchange, routingKey and queue name [PR #79] - added support for mqtt user and password [PR  $#81$ ] - Allow setting of dynamic vars for MQTT's username and password [PR  $#93$ ] - Add two config option - Add two config option New features: \* [TSUN-290] - Add a web dashboard embedded in tsung controller \* [TSUN-293] - Enable node local dumptraffic log \* [TSUN-304] - Add command line option to add additional erlang module load paths \* [TSUN-306] - Add connection\_timeout option \* [PR #106] - XMPP message latency measurement 1.5.0 -> 1.5.1 Major enhancements and bugfixes (7 Apr 2014) Bugfix: \* [TSUN-250] - BOSH Crash \* [TSUN-252] - Too many requests when using max\_restart \* [TSUN-253] - Code blocks in html version of user manual is unreadable \* [TSUN-256] - Unexpected ack="global" behaviour on BOSH \* [TSUN-265] - Wrong header line in tsung.dump \* [TSUN-270] - Substitution not working in <websocket/> path attribute \* [TSUN-271] - SSL does not work with erlang >= R16 \* [TSUN-272] - Support literal IPv6 addresses when defining servers \* [TSUN-278] - Tsung 1.5.0 is notable to do https out of the box when it is compiled from tarballs \* [TSUN-279] - Tsung 1.5.0 is not able to do substitution of hostname or port in a URL. It only can do substitution of path

```
* [TSUN-281] - Fix debian build for Tsung 1.5, replaces DocBook with Sphinx
  * [TSUN-285] - In some rare conditions in a distributed setup,
                Tsung fails to start the load test.
  * [TSUN-287] - request.max statistic lower than request.mean
  * [PR #71] - oAuth bug fix, PUT method
  * [PR #41] - Fix websocket path subst
 * [PR #44] - Add bidi attribute to change_type
  * [PR #49] - Fix websocket close issue: we should wait a close response
Improvements:
 * [TSUN-255] - Fix unused vars in tq_amqp
  * [TSUN-259] - Tsung in Fedora
  * [TSUN-268] - Use xmerl_sax_parser:file/2 in case of xml parsing error
  * [TSUN-276] - Add text frame support for websocket
  * [TSUN-284] - Do not use boot files to start tsung and
                tsung_controller applications
  * [PR #51] - Updated dygraph charting library to the latest release
  * [PR #65] - AMQP: add multiple channel, add waitForConfirms and
                waitForMessages
 * [PR #70] - Add bosh_path config option
 * [PR #74] - Add text frame support for Websocket, and update doc
New features:
 * [TSUN-260] - Add option to change popularities of sessions for each phase
  * [TSUN-264] - New comparison operators
  * [TSUN-269] - Logging of request tags to dumpfile
  * [TSUN-275] - Add MQTT support
  * [TSUN-280] - Tsung to support pkcs#12 certificates or at least
                cacerts, clientcerts and keys
  * [PR #42] - Adding all_except_body' option to ts_http request subst.
                Adding mysqladmin monitoring options to erlang monitors.
                Adding mean rate calculation to tsung_stats reports.
                Adding --title option to set header of report
  * [PR #75] - Support SSL/TLS client certificate file attributes
                for jabber starttls
1.4.2 -> 1.5.0 Major enhancements and bugfixes (24 May 2013)
Bugfix:
    * [TSUN-208] - in the jabber plugin, substitutions for raw request doesn't work in some cases.
    * [TSUN-209] - If tag doesn't work with Tsung 1.4.2
    * [TSUN-212] - Incorrect ERTS version being set on build.
    * [TSUN-215] - normal ack timeout shouldn't used for global ack
    * [TSUN-217] - If statement breaks on empty string
    * [TSUN-218] - Race condition in tsung-recorder
    * [TSUN-219] - Site fails to load via proxy recorder
    * [TSUN-220] - Large configuration files trigger error
    * [TSUN-229] - compatibility with erlang R15B
    * [TSUN-230] - can't connect with TLS + ejabberd
    * [TSUN-232] - Tsung for bosh protocol doesn't send a empty request to keep the user session alive
    * [TSUN-234] - Error encoding json string with escape_uri
    * [TSUN-238] - Content-Length parsing broken
    * [TSUN-241] - Invalid link Other in the graph.html
    * [TSUN-245] - Message when dtd is not found not trivial
Improvements:
    * [TSUN-174] - add an option to set resource in XMPP
    * [TSUN-222] - Support unsubscribe operation for Jabber pubsub module
    * [TSUN-228] - allow substitutions on cookies
    * [TSUN-236] - Add probability support for servers
    * [TSUN-242] - add timestamp and request duration in dump=protocol for http
    * [TSUN-246] - http PATCH support
```

```
New Features:
```
\* [TSUN-214] - Ability to pass attributes for node creation for XMPP pubsub protocol. \* [TSUN-227] - add new dynamic variable to get server hostname and port \* [TSUN-231] - add option to use weights instead of probabilities for sessions \* [TSUN-239] - add BOSH support \* [TSUN-240] - add websocket support \* [TSUN-244] - Percentile computation \* [TSUN-248] - add AMQP support 1.4.1 -> 1.4.2 Minor enhancements and bugfixes (4 Jan 2012) Bugfix: \* [TSUN-199] - computation of NUsers is wrong \* [TSUN-206] - build failure with erlang R15B Improvements: \* [TSUN-202] - IPv6 support \* [TSUN-203] - snmp oids should be customizable in the config file \* [TSUN-205] - handle dyn\_variables as array in test conditions (if/until/while) New Features: \* [TSUN-191] - allow outputting log to stdout \* [TSUN-192] - structured log output (JSON) \* [TSUN-193] - accept configuration from stdin \* [TSUN-197] - Have bug and error message on stderr and not stdout. 1.4.0 -> 1.4.1 Minor bugfixes (13 Sep 2011) Bugfix: \* [TSUN-188] - munin plugin is not working in 1.4.0 \* [TSUN-189] - the controller VM is not used in some case \* [TSUN-190] - pgsql recorder can record a connect request in an already connected session 1.3.3 -> 1.4.0 Major enhancements and bugfixes (5 Sep 2011) Bugfix: \* [TSUN-129] - regexp (defined in match or dynvars) can fail when chunk encoding is used. \* [TSUN-150] - Munin monitoring broken by cpu stats config request \* [TSUN-163] - Tsung doesn't detect subdomains. \* [TSUN-166] - snmp monitoring does not work with erlang R14A \* [TSUN-171] - maxnumber set in a phase is not always enforced \* [TSUN-172] - auth sasl can't authenticate against ejabberd \* [TSUN-178] - some characters can make url and headers rewriting fail in the recorder \* [TSUN-179] - tsung generated message stanzas are not XMPP compliant \* [TSUN-180] - file server crash if a dynamic substitution use it \* [TSUN-182] - When many clients are configured with few static users, none of them are launched. \* [TSUN-183] - tsung can stop too soon in some cases \* [TSUN-184] - 'random\_number' with start and end actually returns a number from start+1 to end \* [TSUN-187] - Client IP scan is very slow on Linux; also uses obsolete "ifconfig" Improvements: \* [TSUN-54] - tsung is very slow when a lot of dynamic variables are set \* [TSUN-96] - generating more than 64k connections from a single machine \* [TSUN-106] - Add content-encoding support for dynvar extraction \* [TSUN-123] - add option to read usernames from an external file for jabber \* [TSUN-125] - use the new re module everywhere instead of regexp/gregexp \* [TSUN-152] - Add "state\_rcv" record as parameter to "get\_message" function. \* [TSUN-153] - dynvar used in match may contain regexp special characters \* [TSUN-185] - handle postgresql extended protocol New Features: \* [TSUN-162] - add foreach tag (loop when a dyn\_variable is a list) \* [TSUN-164] - add a switch to allow light queries/replies logging \* [TSUN-165] - add a way to synchronize users for all plugins. \* [TSUN-167] - add do=dump option to matching \* [TSUN-168] - thinktimes value could be dynamically generated with dyn\_variable \* [TSUN-181] - add option to simulate slow connections 1.3.2 -> 1.3.3 Minor bugfixes (17 Aug 2010) Bugfix:

\* [TSUN-154] - parent proxy doesn't work anymore in  $1.3.x$  (tested with  $1.3.2$  and  $1.3.0$ ). \* [TSUN-155] - url substitution is broken in some cases \* [TSUN-156] - Tsung not using sessions with low probabilities \* [TSUN-157] - ssl doesn't work with erlang R14A \* [TSUN-158] - failure when a proxy is used and an URL substitution is set \* [TSUN-159] - HTTP cookies support is broken when a proxy is used \* [TSUN-160] - tsung can sometimes hang at the beginning using distributed setup \* [TSUN-161] - if statement not allowed in a transaction 1.3.1 -> 1.3.2 Major bugfixes and enhancements (14 Jun 2010) Bugfix: \* [TSUN-128] - Apostrophes cause string to convert to deep list in setdynvars with Erlang function. \* [TSUN-130] - static users starting time is wrong \* [TSUN-131] - tsung can stop too early when static users are used \* [TSUN-132] - http cookies: accept domains equals to hostname with a leading "." \* [TSUN-133] - proxy-recorder with SSL fails on large client packets (multiple TCP packets) \* [TSUN-138] - when an error occured( for ex a timeout during a request) and a client exits, star \* [TSUN-140] - tsung does not honor the Proxy-Connection: keep-Alive or Connection: keep-Alive he \* [TSUN-142] - http recorder can fail with https rewriting and chunked encoding \* [TSUN-147] - UDP & bidi does not seem to work \* [TSUN-148] - dynvar not found when used in match \* [TSUN-149] - tsung doesn't work with Amazon Elastic load balancing \* [TSUN-151] - tsung\_stats.pl produces invalid \*.gplot files Improvements: \* [TSUN-82] - XMPP vhost support \* [TSUN-127] - add ability tu use floats for thinktimes \* [TSUN-139] - option to set random seed for launchers. \* [TSUN-141] - add dynamic variable support for postgres \* [TSUN-146] - New tsplot yfactor configuration support breaks most common configurations New Features: \* [TSUN-135] - add support for SASL ANONYMOUS and PLAIN authentication for XMPP \* [TSUN-136] - add new plugin distributed testing of filesystem (nfs for ex), using a generic mod \* [TSUN-137] - add a way to mix requests types inside a single session \* [TSUN-143] - global time limit for the load test \* [TSUN-145] - tsung should support json parsing for dynamic variable 1.3.0 -> 1.3.1 Major bugfixes and enhancements (9 Sep 2009) Bugfix: \* [TSUN-92] - the computation of the minimum for sample\_counter is wrong \* [TSUN-93] - maxnumber not respected if several clients are used \* [TSUN-102] - dyn\_variable configuration fails if variable name is not a valid erlang atom \* [TSUN-103] - Network error handling in munin plugin \* [TSUN-104] - tsung-plotter can't handle the os\_mon statistics \* [TSUN-108] - Cannot handle complicated dyn\_var name \* [TSUN-109] - Tsung status displays always phase one even if you have more than one phase \* [TSUN-110] - Cookie header not present if the URL is dynamically generated by a previous redire \* [TSUN-117] - Bug in HTTP: empty header can be generated in some case \* [TSUN-118] - HTTPS proxy recorder: ts\_utils:to\_https incorrectly handles Content-Length for POS \* [TSUN-119] - tsung can crash when reading empty values from a csv file \* [TSUN-122] - same http cookie key with different domains don't work Improvements: \* [TSUN-47] - ts\_mon can be a bottleneck during very high load testing \* [TSUN-77] - Structural requests or goto-like action for match in HTTP \* [TSUN-81] - Dynamic variables API \* [TSUN-83] - file\_server using fixed tuple instead of list \* [TSUN-85] - external entity should be copied into the log directory of a run. \* [TSUN-87] - add dynamic code evaluation in set\_dynvars \* [TSUN-88] - add mkactivity method support in webdav \* [TSUN-91] - reduce memory consumption by hibernating client process while in think state

\* [TSUN-97] - disable smp erlang for client beam for performance reason

\* [TSUN-98] - try several times to connect to the server before aborting a session \* [TSUN-99] - make substitution work in <match> \* [TSUN-100] - improve scalability of ts\_launcher \* [TSUN-105] - Add load average statistic to server monitoring \* [TSUN-111] - add option to manually add a cookie in http requests \* [TSUN-113] - split tsung command into two separate tsung and tsung-recorder commands \* [TSUN-116] - add ability to run several tsung running in parallel on the same hosts \* [TSUN-120] - Https recorder: Remove "Secure" from "Set-Cookie" header. New Features: \* [TSUN-25] - add a way to start sessions in a specific order at specified times \* [TSUN-89] - include tsung-plotter into the tsung distribution \* [TSUN-90] - add support for monitoring server cpu/mem using munin-node \* [TSUN-94] - add log action for match \* [TSUN-95] - add a default dyn\_variable with a unique tsung\_userid \* [TSUN-107] - add MUC support to the jabber doc/plugin \* [TSUN-114] - add option to apply function to data before looking for a match \* [TSUN-115] - add pubsub support to the jabber plugin 1.2.2 -> 1.3.0 Major bugfixes and enhancements (03 Sep 2008) Bugfix: \* [TSUN-30] - SNMP monitoring gives an error \* [TSUN-57] - using -l with a relative path make distributed load fails with timeout error \* [TSUN-60] - https recorder broken if an HTML document includes absolute urls \* [TSUN-67] - Typo breaks recording of if-modified-since headers \* [TSUN-68] - some sites doesn't work with ":443" added in the "Host" header with https \* [TSUN-71] - Tsung does not work with R12B (httpd\_util funs removed) \* [TSUN-73] - Wrong parsing HTTP multipart/form-data in http request - POST form doesn't work \* [TSUN-75] - can not define more -pa arguments \* [TSUN-84] - dyn variables that don't match should be set to an empty string Improvements: \* [TSUN-40] - problem to rewrite url for https with gzip-encoded html. \* [TSUN-48] - tcp/udp buffer size should be customizable in the XML config file. \* [TSUN-59] - if a User-Agent header is set in <header>, it should override the global one. \* [TSUN-62] - add abilty to loop back to a previous request in a session \* [TSUN-63] - check for ssl and crypto application at compile time \* [TSUN-65] - enhance dynamic variables. \* [TSUN-66] - add global mean and counter computation and reporting for samples \* [TSUN-69] - add option to read content of a POST request from an external file \* [TSUN-79] - setting 'Host' header with http\_header doesn't work as expected New Features: \* [TSUN-56] - ldap plugin \* [TSUN-58] - add a new statistics backend to dump all stats in a file \* [TSUN-61] - add a Webdav plugin \* [TSUN-64] - add md5 authentication in the pgsql plugin \* [TSUN-72] - Add support for defining dyn\_variables using XPath \* [TSUN-78] - mysql plugin \* [TSUN-80] - add random thinktime with in a given range ( [min,max]) Tasks: \* [TSUN-76] - add explanation for errors name in the documentation 1.2.1 -> 1.2.2 Minor bugfixes and enhancements (23 Feb 2008) Bugfix: \* [TSUN-30] - SNMP monitoring gives an error \* [TSUN-31] - dyn\_variable usage \* [TSUN-35] - udp is not working \* [TSUN-36] - default regexp for dyn\_variable doesn't work in all case \* [TSUN-38] - server monitoring crash if an ethernet interface's name is more than 6 chars long

\* [TSUN-39] - https recording doesn't work with most browsers

\* [TSUN-43] - session should not terminate if rosterjid is not defined \* [TSUN-49] - <match> doesn't work with jabber plugin \* [TSUN-51] - tsung does not work with R12B (httpd\_util funs removed) \* [TSUN-53] - postgresql errors not reported in all cases \* [TSUN-55] - no error counter when userid\_max is reached Improvements: \* [TSUN-14] - no\_ack messages and asynchronous msg sent by the server are not available in the re \* [TSUN-27] - handle bidirectional protocols \* [TSUN-28] - Refactoring needed to ease the change of the userid / password generation code \* [TSUN-29] - Multiple file\_server support \* [TSUN-32] - make snmp server options tunable \* [TSUN-34] - add costum http headers \* [TSUN-44] - tsung should ignore whitespace keepalive from xmpp server \* [TSUN-45] - add kernel-poll support for better performance \* [TSUN-46] - add number of open connections in statistics \* [TSUN-47] - ts\_mon can be a bottleneck during very high load testing \* [TSUN-50] - use the whole range of Id (from 0 to userid\_max) before reusing already used Ids New Features: \* [TSUN-26] - Ability to loop on a given sequence of phase \* [TSUN-52] - Adding comment during script capture \* [TSUN-41] - add support for parent proxy for http only (not https) 1.2.0 -> 1.2.1 Minor bugfixes and enhancements (07 Oct 2006) Bugfix: - [TSUN-5] get traffic from all interfaces instead of only eth0 in erlang os monitoring (Linux) - [TSUN-18 the pgsql recorder fails if the client doesn't try first an SSL connection - [TSUN-19] a % character in some requests (eg. type=sql for pgsql) make the config\_server crash. - [TSUN-20] pgsql client fails while parsing data from server - [TSUN-21] substitution in URL is not working properly when a new server or port is set - [TSUN-23] set default http version (1.1) - [TSUN-24] destination=previous doesn't work (jabber) Improvement: - [TSUN-15] listen port is now customizable with the command line - [TSUN-17] add option to setup postgresql server IP and port at runtime for the recorder - [TSUN-22] add support for PUT, DELETE and HEAD methods for http 1.1.0 -> 1.2.0 Major feature enhancements (29 May 2006) - change name: idx-tsunami is now called tsung - add new plugin: pgsql for postgresql load testing - new: it's now possible to set multiple servers (selected at runtime by round robin) - add size\_rcv stats - fix beams communication problem introduced in new erlang releases. - import snmp\_mgr src from R9C2 to enable SNMP with R10B - rebuild boot scripts if erlang version is different from compile time - many DTD improvements - improved match: add loop|abort|restart on (no)match behavior, multiple match tags is now possible (suggested by msmith@truelink.com) - freemem and packet stats for Solaris (jasonwtucker@gmail.com) - fix several small problems with 'use\_controller\_vm' option - ip is no more mandatory (default is 0.0.0.0) - clients and monitoring can use hosts list defined in environment variables, for use with batch schedulers (openpbs/torque, LSF and OAR)

```
- performance improvements in stats engine for very high load
     (use session_cache)
   Recorder:
    - add plugin architecture in recorder; add pgsql plugin
    - fix regression in recorder for WWW-Authentication
      (anders.nygren@gmail.com)
    - close client socket when connection:closed is ask by the server
      (this should enable https recording with IE)
   Jabber:
    - fix presence:roster request
    - add presence:directed , presence:broadcast & presence:final requests
     for jabber (jasonwtucker@gmail.com)
    - roster enhancements (jasonwtucker@gmail.com)
    - sip-digest authentication (jasonwtucker@gmail.com)
    - fix online: must use presence:initial to switch to online status
    - add pubsub support (mickael.remond@process-one.net)
   Http:
    - fix single user agent case.
    - minor fixes for HTTP parsing
1.0.3 -> 1.1.0 Major feature enhancements (5 Sep 2005)
    - new feature: HTTP proxy load testing in now possible (set
     http_use_server_as_proxy to true)
    - add dynamic substitution support for jabber
    - add 'raw' type of msg for Jabber (use the new 'data' attribute)
    - add the dynamic variable list to dynamic substitutions
    - UserAgent is now customizable for HTTP testing
    - Add an option to run all components (controller and launcher)
     within a single erlang beam (use_controller_vm). Should ease
     idx-tsunami use for light load tests
    - fix bash script for solaris (jasonwtucker@gmail.com)
    - fix: several 'idx-tsunami status' can be run simultaneously
      (reported by Adam Spotton)
    - internal: Host header is now set during configuration phase
    - fix last phase duration
    - fix recorder: must log absolute url if only the scheme has changed
1.0.2 -> 1.0.3 Minor bugfixes (8 Jul 2005)
    - add ts_file_server module
    - fix broken https recording
   Thx to johann.messner@jku.at for bug reporting :
   - fix: forgot to add "?" when an URL is absolute and had a query
     part
    - fix regression in the recorder (introduced in 1.0.2): must use CAPS
     for method, wrong content-length in recorder causing POST requests
     to silently fail
    - allow multiple 'dyn_variable' in DTD
    - fix Host: header when port is != 80
1.0.1 -> 1.0.2: Minor bugfixes (6 Jun 2005)
    - fix: the recorder is working now with R10B: replace call to
     httpd_parse:request_header in recorder by an
     internal func (the func was removed in R10B)
    - update configure scripts (should build on RHEL3/x86_64)
    - remote beam startup is now tunable (-r ssh/rsh)
    - internal changes in ts_os_mon (suggested by R. Lenglet)
1.0 -> 1.0.1: Major bugfixes (18 Nov 2004)
```
- fix: broken free mem on non linux arch (Matthew Schulkind) - add script to convert apache log file (combined) to idx-tsunami XML - improved configure: add --with-erlang option and xmerl PATH detection idx-tsunami now compiles both with R9C and R10B - small fixes to the DTD Thx to Jonathan Bresler for testing and bug reporting : - fix: broken 'global', 'local' and 'no\_ack' requests and size computation - fix: broken ids in jabber messages - fix: broken online/offline in user\_server - default thinktime can now be overriden - many improvements/fixes in analyse\_msg.pl 1.0.beta7 -> 1.0: Minor bugfixes (13 Aug 2004) - fix: broken path when building debian package - add rpm target in makefile - implement status - add 'match' in graph and doc - fix add\_dynparams for jabber 1.0.beta6 -> 1.0.beta7: Minor bugfixes (20 Jul 2004) - HTTP: really (?) fix parsing of no content-length with connection:close - better handling of configure (--prefix is working) - add different types of output backend (currently, only 'text' works; 'rrdtool' is started but unfinished) - fix: ssl\_ciphers option is working again 1.0.beta5 -> 1.0.beta6: Minor feature enhancements (5 May 2004) - add a DTD for the configuration file - add dynamic request substitution (mickael.remond@erlang-fr) - add dynamic variable parsing from response (can be used later in the session for request substitution) - add response pattern to match (log if not match) - HTTP: fix partial header parsing (mickael.remond@erlang-fr.org) - HTTP: fix chunk parsing when the chunk-size is split across two packets - HTTP: fix parsing of no content-length with connection:close case - check for bad input (config file, <client> name) - merge client and client\_rcv processes into a single process - fix: do not connect in init anymore; this fix too long phases when connection time is high. - connect stat is now for both new connections and reconnections - check phase duration in launcher - various code cleanup 1.0.beta4 -> 1.0.beta5: Major Feature enhancements (25 Mar 2004) - add SNMP monitoring (not yet customizable) - fix remote start: log filename is now encoded to avoid bad parsing of log\_file by 'erl' Patches from mickael.remond@erlang-fr.org : - Added ~/.idx-tsunami creation in idx-tsunami script if the directory does not already exist - Extension of XML attribute entity normalisation - HTTP: fix Cookie support: Cookie are not necessarily separated by "; " - HTTP: fix long POST request in the recorder: dorecord message was missing enclosing curly brackets, and the body length counter were mistakenly taking the header size in its total - HTTP: Content-type support in the recorder (needed to handle non-HTML form encoded posts) - add autoconf support to detect Erlang installation path

```
- SOAP Support: IDX-Tsunami can now record and replay SOAP HTTP
     scenario. The SOAPAction HTTP header is now recorded
    - Preliminary Windows support: A workaround has been introduced in
     the code to handle behaviour difference between Erlang Un*x and
      Erlang Windows on how the command-line is handled. When an
      assumtion is made on the string type of a parameter, it should be
      check that this is actually a string and not an atom.
1.0.beta3 -> 1.0.beta4: Minor bugfixes (16 Mar 2004)
    - fix lost cookie when transfer-encoding:chunked is used
    - fix config parsing (the last request of the last page of a
     sesssion was not marked as endpage)
    - don't crash anymore on error during start or stop
1.0.beta2 -> 1.0.beta3: Minor feature enhancements (24 Feb 2004)
    - fix stupid bug in start script for recorder
    - HTTP: fix '&' writes in the XML recorder for 'content' attribute
    - HTTP: enhanced Cookies parsing ('domain' and 'path' implemented).
    - ssl_ciphers can be customized
    - change log directory structure: all log files in one directory per test
    - add HTML reports (requires the perl Template toolkit)
    - change stats names: page_resptime -> page, response_time -> request
1.0.beta1 -> 1.0.beta2: Minor feature enhancements (11 Feb 2004)
    - reorganise the sources
    - add tools to build a debian package
    - fix documentations
    - add minimalistic man page
    - syntax change: GETIMS +date replace by GET +'if_modified_since'
0.2.1 -> 1.0.beta1: Major Feature Enhancements (3 Feb 2004)
    - rewrite the configuration engine. Now use an XML file.
    - add recording application: use as a HTTP proxy to record session into XML
     format
    - add support to OS monitoring (cpu, memory, network). Currently, use an
     erlang agent on the remote nodes; SNMP is on the TODO list.
     (mickael.remond@erlang-fr.org)
    - can now use several IPs per client host
    - several arrival phases can be set with different arrival rates and
     duration
    - can set test duration instead of number of users
    - add user defined statistics using a 'transaction' tag
    - HTTP: fix cookies and POST handling (mickael.remond@erlang-fr.org)
    - HTTP: rewrite the parser (faster and cleaner)
    - fix bad timeout computation when close occur for persistent client
    - bugfixes and other enhancements.
    - fix memory leak with ssl (half-closed connections)
0.2.0 -> 0.2.1: Minor bugfixes and small enhancements (9 Dec 2003)
    - optimize session memory consumption: use an ets table to store session setup
    - HTTP: fix crash when content-length is not set in headers
    - HTTP: fix POST method
    - HTTP: preliminary chunked-encoding support in HTTP/1.1
    - HTTP: Absolute URL are handled (server and port can be overridden )
    - no more .hosts.erlang required
    - add stats on simultaneous users
0.1.1 -> 0.2.0: Major Feature Enhancements (Aug 2003)
```
<span id="page-93-0"></span>- add 'realtime' stats - add new 'parse' type of protocol - add reconnection support (persistent client) - add basic HTTP and HTTPS support - split the application in two parts: a single controller (tsunami\_controller), and the clients (tsunami) - switch to R9C 0.1.0 -> 0.1.1: Bugfix realease (Aug 2002) - fix config file - fix few typos in docs - fix init script - few optimizations in user\_server.erl - switch to R8B

0.1.0: Initial release (May 2001)

#### **THIRTEEN**

#### **TSUNG-1.0.DTD**

```
<?xml version="1.0" encoding="utf-8" ?>
<!ELEMENT tsung (information?, clients, servers, monitoring?, load, options?, sessions)>
<!ELEMENT information (name|description|username|organisation)*>
<!ELEMENT name (#PCDATA)>
<!ELEMENT description (#PCDATA)>
<!ELEMENT username (#PCDATA)>
<!ELEMENT organisation (#PCDATA)>
<!ATTLIST tsung
    dumptraffic (true | false | light | protocol | protocol_local) "false"
    backend (text | json| rrdtool | fullstats) "text"
    loglevel (emergency|critical|error|warning|notice|info|debug) "notice"
    version NMTOKEN #IMPLIED>
<!ELEMENT servers (server+)>
<!ELEMENT server EMPTY>
<!ATTLIST server
    host NMTOKEN #REQUIRED
    port NMTOKEN #REQUIRED
    weight NMTOKEN "1"
    type (ssl | tcp | udp | erlang | ssl6 | tcp6 | udp6 | bosh | bosh ssl | websocket) #REQUIRED>
<!ELEMENT clients (client+)>
<!ELEMENT client (ip*) >
<!ATTLIST client
    cpu NMTOKEN "1"
    type (machine | batch) "machine"
    host NMTOKEN #IMPLIED
    batch (torque | pbs | lsf | oar) #IMPLIED
    scan_intf NMTOKEN #IMPLIED
    maxusers NMTOKEN "800"
    use_controller_vm (true | false) "false"
    weight NMTOKEN "1">
<!ELEMENT ip EMPTY>
<!ATTLIST ip
         value NMTOKEN #REQUIRED
         scan (true| false) "false"
\sim<!ELEMENT monitoring ( monitor+ )>
```

```
<!ELEMENT monitor ( snmp? | munin? | mysqladmin? )>
<!ATTLIST monitor
    host NMTOKEN #REQUIRED
    batch (true | false) "false"
    type (snmp | erlang | munin) "erlang">
<!ELEMENT mysqladmin EMPTY>
<!ATTLIST mysqladmin
    port NMTOKEN "3306"
    username NMTOKEN "root"
    password NMTOKEN #IMPLIED>
<!ELEMENT snmp (oid)*>
<!ATTLIST snmp
    version (v1 | v2) "v1"
    community NMTOKEN "public"
    port NMTOKEN "161">
<!ELEMENT oid EMPTY>
<!ATTLIST oid
    value NMTOKEN #REQUIRED
    name NMTOKEN #REQUIRED
    type NMTOKEN "sample"
    eval CDATA #IMPLIED>
<!ELEMENT munin EMPTY>
<!ATTLIST munin
    port NMTOKEN "4949">
<!ELEMENT load (arrivalphase | user)+>
<!ATTLIST load
    duration NMTOKEN #IMPLIED
    unit (hour | minute | second) "second"
    loop NMTOKEN "0"
    >
<!ELEMENT arrivalphase (users | session_setup)+>
<!ATTLIST arrivalphase
    duration NMTOKEN #REQUIRED
    phase NMTOKEN #REQUIRED
    unit (hour | minute | second | millisecond) #REQUIRED>
<!ELEMENT users EMPTY>
<!ATTLIST users
    interarrival NMTOKEN #IMPLIED
    arrivalrate NMTOKEN #IMPLIED
    unit (hour | minute | second) #REQUIRED
    maxnumber NMTOKEN #IMPLIED>
<!ELEMENT user EMPTY>
<!ATTLIST user
    start_time NMTOKEN #IMPLIED
    unit (hour | minute | second | millisecond) "second"
    session CDATA #REQUIRED>
<!ELEMENT options (option*)>
<!ELEMENT option (user_agent*)>
<!ATTLIST option
```

```
name NMTOKEN #REQUIRED
   override (true | false) #IMPLIED
   random (true | false) #IMPLIED
   id NMTOKEN #IMPLIED
   min NMTOKEN #IMPLIED
   max NMTOKEN #IMPLIED
   type (ts_http | ts_jabber | ts_pgsql | ts_amqp) #IMPLIED
   value CDATA #IMPLIED>
<!ELEMENT set_option (user_agent*| certificate)>
<!ATTLIST set_option
   name NMTOKEN #REQUIRED
   id NMTOKEN #IMPLIED
   min NMTOKEN #IMPLIED
   max NMTOKEN #IMPLIED
   type (ts_http | ts_jabber | ts_pgsql) #IMPLIED
   value CDATA #IMPLIED>
<!ELEMENT certificate EMPTY >
<!ATTLIST certificate
   cacertfile CDATA #IMPLIED
   keyfile CDATA #IMPLIED
   keypass CDATA #IMPLIED
   certfile CDATA #IMPLIED
\rightarrow<!ELEMENT sessions (session+)>
<!ELEMENT session ( request | thinktime | transaction | setdynvars | for |
repeat | if | change_type | foreach | set_option | interaction )*>
<!ATTLIST session
   name CDATA #REQUIRED
   bidi CDATA #IMPLIED
   persistent (true | false) #IMPLIED
   probability NMTOKEN #IMPLIED
   weight MMTOKEN #IMPLIED
   type (ts_jabber | ts_http | ts_raw | ts_pgsql | ts_ldap | ts_webdav | ts_mysql | ts_fs | ta
<!ELEMENT session_setup EMPTY>
<!ATTLIST session_setup
   name CDATA #REQUIRED
   probability NMTOKEN #IMPLIED
   weight NMTOKEN #IMPLIED
\rightarrow<!ELEMENT interaction EMPTY>
<!ATTLIST interaction
         action (send|receive) #REQUIRED
         id CDATA #REQUIRED>
<!ELEMENT change_type EMPTY>
<!ATTLIST change_type
    new_type (ts_jabber | ts_http | ts_raw | ts_pgsql | ts_ldap | ts_webdav | ts_mysql | ts
    host NMTOKEN #REQUIRED
    port NMTOKEN #REQUIRED
    server_type NMTOKEN #REQUIRED
    store ( true | false ) "false"
    restore ( true | false ) "false"
    bidi ( true | false ) "false"
```

```
>
<!ELEMENT request ( match*, dyn_variable*, ( http | jabber | raw |
        pgsql | ldap | mysql |fs | shell | job | websocket | amqp | mqtt) )>
<!ATTLIST request
   subst (true|false|all_except_body) "false"
   tag NMTOKEN "undefined"
   >
<!ELEMENT match (#PCDATA)>
<!ATTLIST match
   do (continue|loop|abort|restart|log|dump) "continue"
   when (match|nomatch) "match"
   subst (true|false) "false"
   loop_back NMTOKEN "0"
   name NMTOKEN "-"
   max_loop NMTOKEN "20"
   max_restart NMTOKEN "3"
   sleep_loop NMTOKEN "5"
   apply_to_content NMTOKEN "undefined"
   skip_headers NMTOKEN "no"
   >
<!ELEMENT thinktime EMPTY>
<!ATTLIST thinktime
   random (true|false) "false"
   value CDATA #IMPLIED
   min NMTOKEN #IMPLIED
   max NMTOKEN #IMPLIED
   >
<!ELEMENT user_agent (#PCDATA)*>
<!ATTLIST user_agent
   probability NMTOKEN #REQUIRED
    >
<!ELEMENT transaction (request | setdynvars | thinktime | for | repeat
         | if | foreach | interaction )+>
<!ATTLIST transaction name NMTOKEN #REQUIRED>
<!ELEMENT http (oauth?, www_authenticate?, soap?, http_header*, add_cookie*)>
<!ATTLIST http
   contents CDATA #IMPLIED
   contents_from_file CDATA #IMPLIED
   content_type CDATA #IMPLIED
   if_modified_since CDATA #IMPLIED
   method (GET | POST | PUT | PATCH | DELETE | HEAD | PROPFIND | PROPPATCH | COPY | MOVI
   url CDATA #REQUIRED
   version (1.0 | 1.1) "1.1" >
<!ELEMENT soap EMPTY >
<!ATTLIST soap action CDATA #REQUIRED >
<!ELEMENT dyn_variable EMPTY >
<!ATTLIST dyn_variable
   name CDATA #REQUIRED
   xpath CDATA #IMPLIED
   re CDATA #IMPLIED
```

```
jsonpath CDATA #IMPLIED
   pgsql_expr CDATA #IMPLIED
   regexp CDATA #IMPLIED
   header CDATA #IMPLIED
   decode (html_entities | false) "false" >
<!ELEMENT http_header EMPTY >
<!ATTLIST http_header
   name CDATA #REQUIRED
   encoding CDATA #IMPLIED
   value CDATA #IMPLIED >
<!ELEMENT add_cookie EMPTY >
<!ATTLIST add_cookie
   key CDATA #REQUIRED
   domain CDATA #IMPLIED
   path CDATA #IMPLIED
   value CDATA #REQUIRED >
<!ELEMENT www_authenticate EMPTY >
<!ATTLIST www_authenticate
   passwd CDATA #REQUIRED
   userid CDATA #REQUIRED
   nonce CDATA #IMPLIED
   opaque CDATA #IMPLIED
   cnonce CDATA #IMPLIED
   nc CDATA #IMPLIED
   realm CDATA #IMPLIED
   qop CDATA #IMPLIED
   type (basic | digest) "basic" >
<!ELEMENT oauth EMPTY >
<!ATTLIST oauth
   consumer_key CDATA #REQUIRED
   consumer_secret CDATA #REQUIRED
   access_token CDATA #IMPLIED
   access_token_secret CDATA #IMPLIED
   method (HMAC-SHA1 | PLAINTEXT | RSA-SHA1) "HMAC-SHA1">
<!ELEMENT jabber (xmpp_authenticate?) >
<!ATTLIST jabber
   ack (global | local | no_ack | parse | bidi_ack) #REQUIRED
   destination (online | offline | random | unique | previous) "random"
   id NMTOKEN #IMPLIED
   size NMTOKEN "0"
   data CDATA #IMPLIED
   type NMTOKEN #REQUIRED
   stamped (true | false) "false"
   show (away|chat|dnd|xa) "chat"
   status CDATA "Available"
   nick CDATA #IMPLIED
   room CDATA #IMPLIED
   group CDATA #IMPLIED
   node CDATA #IMPLIED
   send_version (true | false) "false"
   regexp CDATA #IMPLIED
   resource CDATA "tsung"
   node_type CDATA #IMPLIED
```

```
version CDATA #IMPLIED
   cacertfile CDATA #IMPLIED
   keyfile CDATA #IMPLIED
   keypass CDATA #IMPLIED
   certfile CDATA #IMPLIED
   subid CDATA #IMPLIED >
<!ELEMENT xmpp_authenticate EMPTY >
<!ATTLIST xmpp_authenticate
   passwd CDATA #REQUIRED
   username CDATA #REQUIRED >
<!ELEMENT fs EMPTY >
<!ATTLIST fs
   cmd
         (read|write|open|delete|stat|copy|read_chunk|write_chunk|close|make_dir|del_dir|make_symlink) "write"
   path CDATA #IMPLIED
   size CDATA "1024"
   position CDATA #IMPLIED
   mode (read | write | append ) #IMPLIED
   dest CDATA #IMPLIED
\rightarrow<!ELEMENT shell EMPTY >
<!ATTLIST shell
   cmd CDATA #REQUIRED
   args CDATA ""
>
<!ELEMENT job EMPTY >
<!ATTLIST job
   type (oar|torque) "oar"
   req (submit|delete|stat|suspend|resume|wait_jobs) #REQUIRED
   script CDATA #IMPLIED
   walltime CDATA #IMPLIED
   duration CDATA #IMPLIED
   jobid CDATA #IMPLIED
   resources CDATA #IMPLIED
   nodes CDATA #IMPLIED
   queue CDATA #IMPLIED
   options CDATA #IMPLIED
   user CDATA #IMPLIED
   name CDATA "tsung"
   notify_port CDATA #IMPLIED
   notify_script CDATA #IMPLIED
>
<!ELEMENT pgsql (#PCDATA) >
<!ATTLIST pgsql
   password CDATA #IMPLIED
   database CDATA #IMPLIED
   username CDATA #IMPLIED
   name_portal CDATA #IMPLIED
   name_prepared CDATA #IMPLIED
   query CDATA #IMPLIED
   parameters CDATA #IMPLIED
   max_rows CDATA "0"
```

```
formats CDATA #IMPLIED
   formats_results CDATA #IMPLIED
   contents_from_file CDATA #IMPLIED
   type (connect | authenticate | sql | close | bind | parse | cancel|call| sync | execute |
<!ELEMENT mysql (#PCDATA) >
<!ATTLIST mysql
   password CDATA #IMPLIED
   database CDATA #IMPLIED
   username CDATA #IMPLIED
   type (connect | authenticate | sql | close) #REQUIRED >
<!ELEMENT raw EMPTY >
<!ATTLIST raw
   ack (global | local | no_ack) #REQUIRED
   datasize CDATA #IMPLIED
   data CDATA #IMPLIED>
<!ELEMENT ldap (attr* | modification*) >
<!ATTLIST ldap
   password CDATA #IMPLIED
   user CDATA #IMPLIED
   type (bind | unbind | search | start_tls | add | modify ) #REQUIRED
   result_var CDATA #IMPLIED
   filter CDATA #IMPLIED
   base CDATA #IMPLIED
   scope (singleLevel | baseObject | wholeSubtree) #IMPLIED
   cacertfile CDATA #IMPLIED
   keyfile CDATA #IMPLIED
   certfile CDATA #IMPLIED
   dn CDATA #IMPLIED
   >
<!ELEMENT websocket (#PCDATA) >
<!ATTLIST websocket
   type (connect | message | close) #REQUIRED
   ack (no_ack | parse) #IMPLIED
   frame (binary | text) #IMPLIED
   path CDATA "/" >
<!ELEMENT amqp (#PCDATA) >
<!ATTLIST amqp
   type CDATA #REQUIRED
   vhost CDATA "/"
   channel CDATA "-1"
   exchange CDATA ""
   routing_key CDATA ""
   payload CDATA ""
   payload_size CDATA "100"
   prefetch_size CDATA "0"
   prefetch_count CDATA "0"
   persistent CDATA "false"
   queue CDATA ""
   timeout CDATA "1"
   ack CDATA "false" >
<!ELEMENT mqtt (#PCDATA) >
<!ATTLIST mqtt
   type CDATA #REQUIRED
```

```
clean start CDATA "false"
   keepalive CDATA "10"
   will_topic CDATA ""
   will_qos CDATA "0"
   will_msg CDATA ""
   will_retain CDATA "false"
   topic CDATA ""
   qos CDATA "0"
   retained CDATA "false"
   timeout CDATA "1"
   username CDATA ""
   password CDATA "">
<!ELEMENT modification (attr*) >
<!ATTLIST modification
   type CDATA #REQUIRED>
<!ELEMENT attr (value+) >
<!ATTLIST attr
   type CDATA #REQUIRED>
<!ELEMENT value (#PCDATA) >
<!ELEMENT setdynvars (var*) >
<!ATTLIST setdynvars
   sourcetype (random_string | urandom_string | random_number |
         file | erlang | eval| jsonpath | value | server) #REQUIRED
   callback CDATA #IMPLIED
   code CDATA #IMPLIED
   fileid CDATA #IMPLIED
   order (iter | random ) #IMPLIED
   delimiter CDATA #IMPLIED
   length CDATA #IMPLIED
   start CDATA #IMPLIED
   end CDATA #IMPLIED
   from CDATA #IMPLIED
   jsonpath CDATA #IMPLIED
   value CDATA #IMPLIED
   \rightarrow<!ELEMENT var (#PCDATA) >
<!ATTLIST var
   name CDATA #REQUIRED>
<!ELEMENT for (request | thinktime | transaction | setdynvars | for |
        if | repeat | change_type | foreach | interaction )+>
<!ATTLIST for
   var CDATA #REQUIRED
   from CDATA #REQUIRED
   to CDATA #REQUIRED
   incr NMTOKEN "1">
<!ELEMENT foreach (request | thinktime | transaction | setdynvars | foreach |
        if | repeat | change_type | for | interaction)+>
<!ATTLIST foreach
   name NMTOKEN #REQUIRED
   in NMTOKEN #REQUIRED
```

```
include CDATA #IMPLIED
   exclude CDATA #IMPLIED
>
<!ELEMENT repeat (request | thinktime | transaction | setdynvars | for | repeat
| while | if | until | change_type | foreach | interaction)+>
<!ATTLIST repeat
   name NMTOKEN #REQUIRED
   max_repeat NMTOKEN "20">
<!ELEMENT if (request | thinktime | transaction | setdynvars | for | repeat
| while | if | until | change_type | foreach | interaction)+>
<!ATTLIST if
   var CDATA #REQUIRED
   eq CDATA #IMPLIED
   neq CDATA #IMPLIED
   gt CDATA #IMPLIED
   gte CDATA #IMPLIED
   lt CDATA #IMPLIED
   lte CDATA #IMPLIED >
<!ELEMENT while EMPTY>
<!ATTLIST while
   var CDATA #REQUIRED
   eq CDATA #IMPLIED
   neq CDATA #IMPLIED
   gt CDATA #IMPLIED
   gte CDATA #IMPLIED
   lt CDATA #IMPLIED
   lte CDATA #IMPLIED >
<!ELEMENT until EMPTY>
<!ATTLIST until
   var CDATA #REQUIRED
   eq CDATA #IMPLIED
   neq CDATA #IMPLIED
   gt CDATA #IMPLIED
   gte CDATA #IMPLIED
   lt CDATA #IMPLIED
   lte CDATA #IMPLIED >
```
# **FOURTEEN**

## **INDICES AND TABLES**

• *genindex*

• *search*

#### INDEX

# A

apply\_to\_content, [54](#page-59-0) arrivalphase, [23](#page-28-0) arrivalrate, [24](#page-29-0)

## B

batch, [21](#page-26-1)

## C

callback, [52](#page-57-0) change\_type, [46](#page-51-0) client, [20](#page-25-0) cpu, [20](#page-25-0)

## D

delimiter, [52](#page-57-0) dtd, [88](#page-93-0) dumptraffic, [19](#page-24-1) duration, [25](#page-30-0) dyn\_variable, [50](#page-55-0)

## E

emfile, [72](#page-77-0) encoding, [19](#page-24-1)

## F

faq, [69](#page-74-1) fileid, [52](#page-57-0) for, [54](#page-59-0) foreach, [55](#page-60-0)

## G

global\_ack\_timeout, [25](#page-30-0) global\_number, [14](#page-19-0)

## H

hibernate, [26](#page-31-0) host, [20](#page-25-0) http\_use\_server\_as\_proxy, [13](#page-18-0)

#### I

idle\_timeout, [25](#page-30-0)

if, [55](#page-60-0) interarrival, [14](#page-19-0) , [24](#page-29-0) ip, [21](#page-26-1) iter, [52](#page-57-0)

## J

jabber, [31](#page-36-0) json, [59](#page-64-0) jsonpath, [51](#page-56-0)

#### L

load, [23](#page-28-0) loglevel, [20](#page-25-0)

## M

match, [53](#page-58-0) maxnumber, [14](#page-19-0) , [24](#page-29-0) maxusers, [21](#page-26-1) munin, [23](#page-28-0)

# O

options, [25](#page-30-0) override, [25](#page-30-0)

# P

page, [60](#page-65-0) presence, [14](#page-19-0) proxy, [16](#page-21-0)

# R

rate\_limit, [26](#page-31-0) record\_tag, [17](#page-22-0) redirect, [73](#page-78-0) repeat, [55](#page-60-0) RFC RFC 3253, [6](#page-11-0) RFC 3921, [34](#page-39-0) RFC 4918, [6](#page-11-0) RFC 6455, [7](#page-12-0)

# S

sample, [61](#page-66-0)

sample\_counter, [61](#page-66-0) sasl plain, [33](#page-38-0) scan\_intf, [22](#page-27-0) scheduler, [21](#page-26-1) seed, [27](#page-32-0) server, [20](#page-25-0) session, [28](#page-33-0) setdynvars, [52](#page-57-0) skip\_headers, [54](#page-59-0) snmp, [22](#page-27-0) ssl\_ciphers, [25](#page-30-0) ssl\_reuse\_sessions, [25](#page-30-0) start\_time, [24](#page-29-0)

#### T

tag, [56](#page-61-0) tcp\_rcv\_buffer, [25](#page-30-0) tcp\_snd\_buffer, [25](#page-30-0) thinktime, [25](#page-30-0) thinktimes, [29](#page-34-0) ts\_http, [13](#page-18-0) ts\_jabber, [14](#page-19-0) ts\_user\_server, [48](#page-53-0) tsung-recorder, [16](#page-21-0)

# $\bigcup$

udp\_rcv\_buffer, [25](#page-30-0) udp\_snd\_buffer, [25](#page-30-0) until, [55](#page-60-0) use\_controller\_vm, [20](#page-25-0)

## W

weight, [20](#page-25-0) while, [55](#page-60-0)

## X

xpath, [50](#page-55-0)